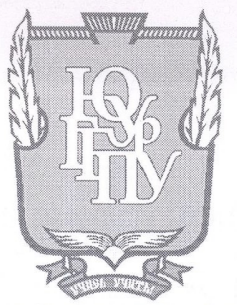

## МИНИСТЕРСТВО ПРОСВЕЩЕНИЯ РОССИЙСКОЙ ФЕДЕРАЦИИ

Федеральное государственное бюджетное образовательное учреждение высшего образования «ЮЖНО-УРАЛЬСКИЙ ГОСУДАРСТВЕННЫЙ ГУМАНИТАРНО-ПЕДАГОГИЧЕСКИЙ УНИВЕРСИТЕТ» (ФГБОУ ВО «ЮУрГГПУ»)

#### ФАКУЛЬТЕТ МАТЕМАТИКИ, ФИЗИКИ, ИНФОРМАТИКИ

#### КАФЕДРА ИНФОРМАТИКИ, ИНФОРМАЦИОННЫХ ТЕХНОЛОГИЙ И МЕТОДИКИ ОБУЧЕНИЯ ИНФОРМАТИКЕ

Методика изучения баз данных на уроках информатики в основной школе с использованием свободного программного обеспечения Выпускная квалификационная работа

по направлению 44.03.01 Педагогическое образование

Направленность программы бакалавриата

«Информатика»

Форма обучения заочная

Проверка на объем заимствований:  $63.83$ % авторского текста

Работа *Мено тенделения* к защите « W» awage  $2011 \text{ r.}$ 

зав. кафедрой И, ИТ и МОИ

Рузаков А.А.

Выполнила: Студентка группы ЗФ-513-092-5-1 Белоусова Елена Альбертовна RN reef

Научный руководитель: Зав. кафедрой, доцент, кандидат педагогических наук Рузаков Дндрей Александрович

Челябинск 2021

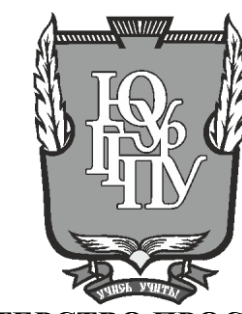

## **МИНИСТЕРСТВО ПРОСВЕЩЕНИЯ РОССИЙСКОЙ ФЕДЕРАЦИИ Федеральное государственное бюджетное образовательное учреждение высшего образования «ЮЖНО-УРАЛЬСКИЙ ГОСУДАРСТВЕННЫЙ ГУМАНИТАРНО-ПЕДАГОГИЧЕСКИЙ УНИВЕРСИТЕТ» (ФГБОУ ВО «ЮУрГГПУ»)**

## **ФАКУЛЬТЕТ МАТЕМАТИКИ, ФИЗИКИ, ИНФОРМАТИКИ**

## **КАФЕДРА ИНФОРМАТИКИ, ИНФОРМАЦИОННЫХ ТЕХНОЛОГИЙ И МЕТОДИКИ ОБУЧЕНИЯ ИНФОРМАТИКЕ**

**Методика изучения баз данных на уроках информатики в основной школе с использованием свободного программного обеспечения Выпускная квалификационная работа**

**по направлению 44.03.01Педагогическое образование**

**Направленность программы бакалавриата**

**«Информатика»**

#### **форма обучения заочная**

Выполнила: Студентка группы ЗФ-513-092-5-1 Белоусова Елена Альбертовна

Проверка на объем заимствований: \_\_\_\_\_\_\_\_\_\_\_% авторского текста

Работа и к защите рекомендована/не рекомендована

 $\kappa \longrightarrow 20$   $\Gamma$ . зав. кафедрой И, ИТ и МОИ

\_\_\_\_\_\_\_\_\_\_\_\_\_ Рузаков А.А.

Научный руководитель: Зав.кафедрой, доцент, кандидат педагогических наук Рузаков Андрей Александрович

**Челябинск 2021**

# Содержание

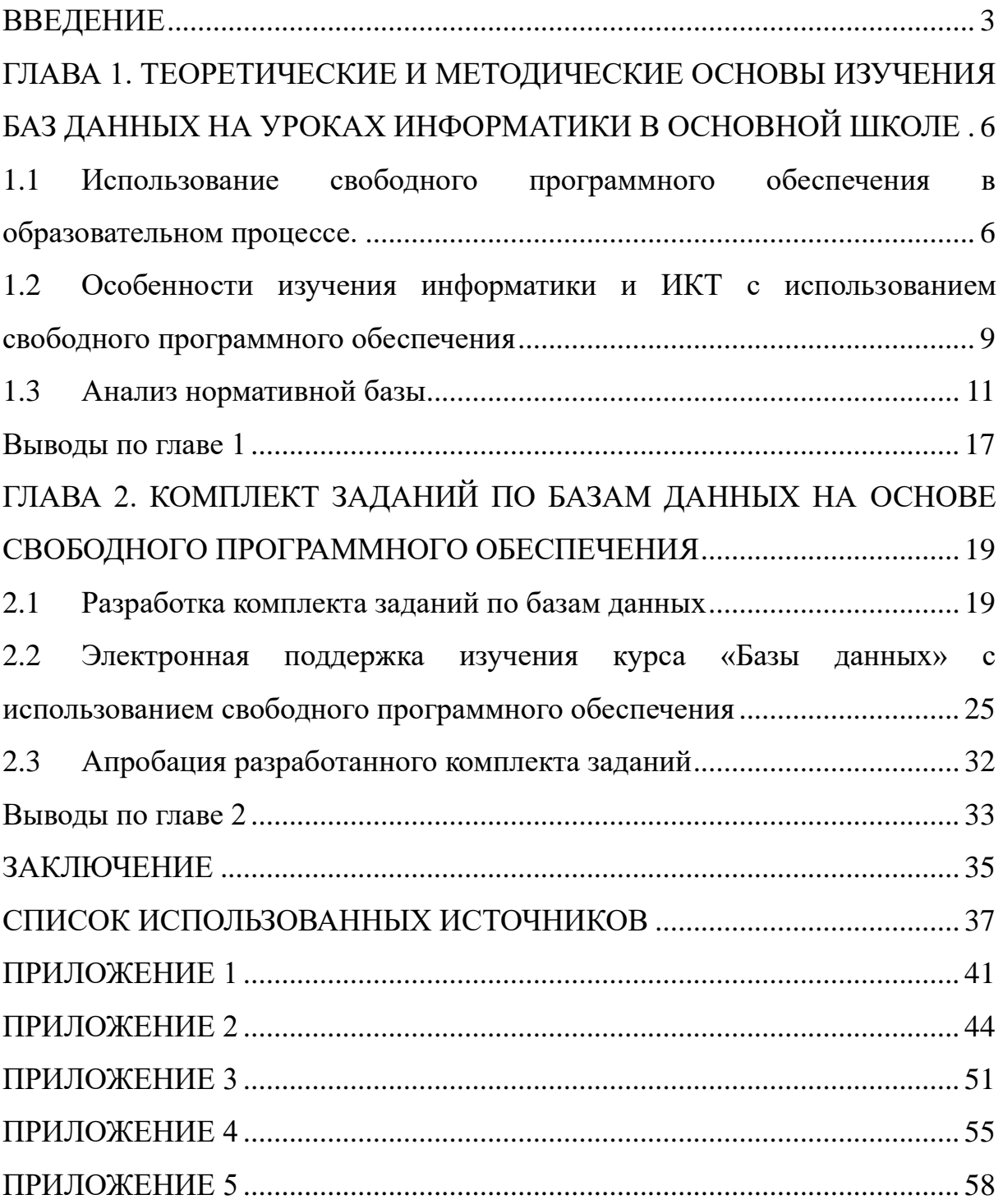

#### **ВВЕДЕНИЕ**

«Базы данных», являются одной из важных тем, изучаемых в школьном курсе информатики. Выбранная тема актуальна в настоящее время, так как базы данных в современном обществе занимают одну из ведущих ролей и используются в нашей жизни повсеместно, например: в социальной сфере (поликлиники, школы, библиотеки, пенсионные фонды и т.д.), в сфере торговли и бизнеса, в сфере услуг (авиа и ж/д перевозки).

В связи с повсеместным использованием баз данных, возникает необходимость формирования у учащихся знаний, умений и навыков работы с данными. Эта тема становиться одной из ключевых, требующих особенного внимания при изучении. Для реализации такой задачи в базовом курсе информатики предусмотрен раздел «Базы данных», в процессе изучения которого у учащихся формируются представления об основных понятиях баз данных и основных методах решения типовых задач в этой области.

Основной целью изучения баз данных в школьном курсе информатики является формирование знаний, умений и навыков создания баз данных с помощью компьютера.

В результате изучения баз данных учащиеся должны овладеть ключевыми понятиями, относящимися к базам данных и СУБД; знаниями о методах поиска, сбора, хранения и обработки информации, а также способах организации и представления данных; технологиях хранения и поиска информации. Кроме того, в результате работы с практической частью темы, ученики должны уметь применять основные приемы поиска, отбора и систематизации информации.

В настоящее время осуществляется повсеместное внедрение концепции перевода учебно-воспитательного процесса школы на свободное программное обеспечение, которое практически ни в чем не

уступает по своим функциональным возможностям проприетарному программному обеспечению, а в некоторых аспектах превосходит его.

Переход на свободное программное обеспечение позволяет снизить совокупную стоимость владения, повысить безопасность и производительность. Плюсы его использования уже оценили в Правительстве РФ, утвердившее план по переходу федеральных органов исполнительной власти и федеральных бюджетных учреждений на свободное программное обеспечение.

Основываясь на всем вышесказанном, можно заключить, что существует проблема, которая заключается наличием малого количества методического и обучающего материала по теме «Базы данных» на уроках информатики в основной школе с использованием свободного программного обеспечения, который бы содержал теорию, практику и контролирующий блок при изучении баз данных и работе с практической частью.

**Актуальность** данной проблемы позволила сформулировать тему исследования: «Методика изучения баз данных на уроках информатики в основной школе с использованием свободного программного обеспечения».

**Цель исследования**: разработать комплект заданий для изучения раздела «Базы данных» на уроках информатики с использованием свободного программного обеспечения для основной школы.

**Объект исследования**: процесс изучения баз данных в школе.

**Предмет исследования**: обучение взаимодействию с базами данных учащихся с использованием свободного программного обеспечения.

**Гипотеза исследования**: введение в учебный процесс комплекта заданий по изучению раздела «Базы данных» в практическом курсе на уроках информатики поможет повысить качество усвоения материала и будет способствовать активизации познавательной деятельности учащихся.

В соответствии с поставленной целью и выдвинутой гипотезой в работе определены следующие **задачи**:

1. Изучить общие вопросы использования свободного программного обеспечения в образовательном процессе, и в частности, на уроках информатики и ИКТ.

2. Провести анализ стандартов, нормативно-методических документов, учебников, пособий по организации изучения темы «Базы данных» на уроках информатики в основной школе.

3. Провести анализ существующих методик изучения темы «Базы данных» в основной школе, примерных рабочих программ.

4. Разработать комплект заданий по теме исследования.

5. Провести апробацию разработанного комплекта заданий на практике.

6. Разработать учебно-методическую поддержку комплекта заданий в виде электронного пособия.

# **ГЛАВА 1. ТЕОРЕТИЧЕСКИЕ И МЕТОДИЧЕСКИЕ ОСНОВЫ ИЗУЧЕНИЯ БАЗ ДАННЫХ НА УРОКАХ ИНФОРМАТИКИ В ОСНОВНОЙ ШКОЛЕ**

1.1 Использование свободного программного обеспечения в образовательном процессе.

Для полноценного образования необходимо предоставить ученикам возможность работы с широким спектром различных программ для работы с информацией, представленной в различной форме (текстовая, табличная, графическая, звуковая, видео и т.п.). На сегодняшний день существует множество профессиональных программ в каждой из областей обработки информации. И обычно эти программы разрабатываются коммерческими фирмами, и лицензии на них продаются по довольно высоким ценам. В связи с этим, в настоящее время идет активный процесс перевода учебновоспитательного процесса школы на свободное программное обеспечение, которое практически ни в чем не уступает по своим функциональным возможностям проприетарному программному обеспечению, а в некоторых аспектах и превосходит его.

Следует различать различные виды лицензий на программное обеспечение, в частности коммерческое и свободное.

*Проприетарное или коммерческое программное обеспечение (Commercial Software)* разрабатывается предприятиями, которые собираются получать прибыль от их использования. Правообладатель сохраняет за собой монополию на его использование, копирование и модификацию, полностью или в существенных моментах [22].

*Свободные лицензии* предоставляют пользователю ряд дополнительных прав, связанных с обеспечением четырех ключевых свобод:

− права на запуск программы в любых целях;

- права на изучение и адаптацию программы;
- − права на распространение программы безвозмездно или за плату;

− права на развитие и усовершенствование программы [22].

Для решения задач полноценной организации сетевого информационного пространства общеобразовательного учреждения, его взаимосвязи с другими образовательными учреждениями возникла необходимость создания принципиально новых программных продуктов, основанных на свободных решениях и открытых стандартах, не имеющих каких бы то ни было ограничений по срокам их использования [13].

В марте 2008 года была опубликована Концепция развития разработки и использования свободного программного обеспечения в Российской Федерации [10]. В Концепции определяется государственная политика в области разработки и использования свободного программного обеспечения (СПО).

Согласно данной концепции, свободное программное обеспечение:

− оказывает комплексное воздействие и способствует развитию собственной отрасли разработки программ для ЭВМ,

расширяет возможности участия российских разработчиков в выполнении работ и оказании услуг для государственных и муниципальных нужд, обеспечивая дополнительные инвестиции в развитие отечественного производителя,

− предоставляет широкие возможности обеспечения информационной безопасности и технологической независимости,

снижает количество нарушений в сфере правовой защиты программ для ЭВМ,

− предоставляет уникальные возможности для целей образования в области информационно-коммуникационных технологий вследствие имеющей правовую основу возможности свободно изучать документированный исходный код свободных программ для ЭВМ и

модифицировать его, в том числе создавать на его базе собственные разработки [10].

В 2009 году в рамках проекта «Обеспечение поддержки внедрения пакета свободного программного обеспечения (ПСПО) в общеобразовательных учреждениях Российской Федерации» и приоритетного Национального проекта «Образование», в общеобразовательные школы была осуществлена первая поставка пакета свободного программного обеспечения [17].

В настоящее время большинство образовательных учреждений РФ уже обеспечено пакетом СПО, таким как «Альт Образование». Данный дистрибутив включен в Единый реестр российских программ для электронных вычислительных машин и баз данных [7].

Пакет СПО «Альт Образование» представляет собой совокупность интегрированных программных продуктов, созданных на основе операционной системы Linux [21]. Он включает в себя дистрибутивы операционной системы ALT Linux, содержащие все необходимые программы для подготовки уроков и обучения информатике и других предметов.

С помощью СПО выполняются такие же привычные задачи, как и средствами проприетарного программного обеспечения. Например, создание и редактирование текстов, электронных таблиц, мультимедийных презентаций, редактирование графики, монтаж аудиозаписей и т.п.

Таким образом, СПО имеет сравнительно долгую историю, собственную философию, которая реализует принципы свободы в применении программного обеспечения. Пакет СПО, поставленный в общеобразовательные учреждения РФ, может быть использован для решения задач образования и обладает не меньшей функциональностью, чем коммерческое программное обеспечение, но не требует финансовых затрат.

1.2 Особенности изучения информатики и ИКТ с использованием свободного программного обеспечения

В рамках реализации государственной программы Российской Федерации «Информационное общество» [16], а также в соответствии с Распоряжением Правительства о «Внедрение свободного программного обеспечения (СПО) в образовательных учреждениях (ОУ) РФ» [20] перед общеобразовательными учреждениями была поставлена задача по переходу на свободное программное обеспечение. Это означает, что учителям информатики предстоит большая работа по самообразованию и повышению квалификации в области пакета СПО, корректировке учебнометодического обеспечения процесса преподавания, а также, вероятно, по установке и настройке программного обеспечения.

Использование пакета СПО в процессе преподавания информатики и ИКТ позволяет реализовать федеральные государственный стандарт основного и среднего образования в полном объёме. Результаты итоговой аттестации по ЕГЭ и ГИА не зависят от используемых программных продуктов, так как данные типы экзаменов направлены на выявление уровня компетентности выпускников по информатике и ИКТ без привязки к конкретным компьютерным программам.

В процессе преподавания следует использовать те УМК, которые применялись ранее, при этом необходимо внести коррективы в практические задания по темам, связанным с использованием конкретных программных продуктов.

Список прикладного программного обеспечения, входящего в состав дистрибутива «Альт Образование» [19] для поддержки учебного процесса в образовательных учреждениях на уроках информатики для основной школы приведены в таблице 1.

Таблица 1 – Список прикладного программного обеспечения дистрибутива

«Альт Образование»

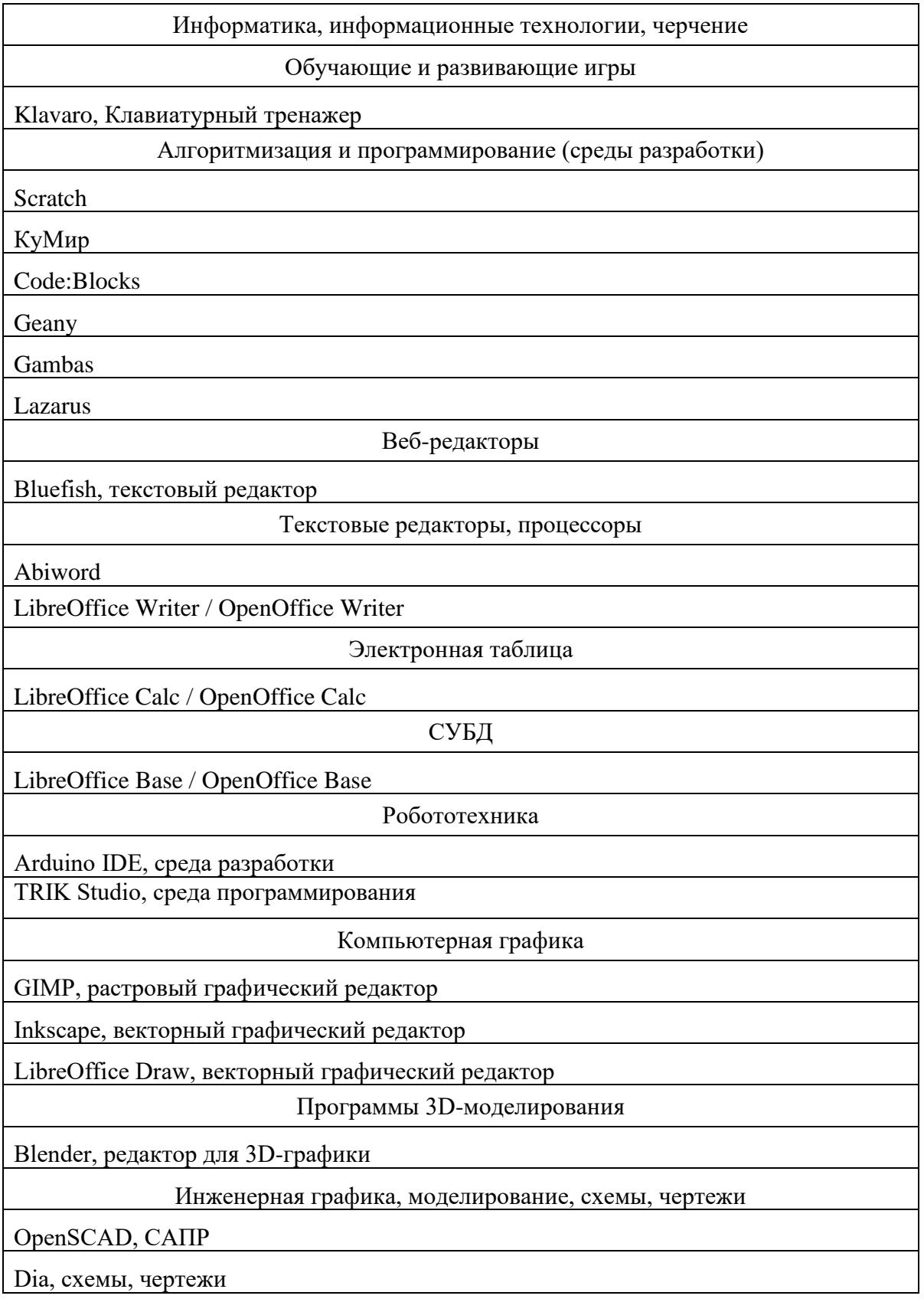

Для обмена опытом, получения консультаций и доступа к региональным документам в субъектах Российской Федерации созданы центры методической поддержки внедрения ПСПО, обеспечена организация опытных зон по использованию ПСПО в каждом образовательном учреждении региона.

#### 1.3 Анализ нормативной базы

Совокупность требований, обязательных при реализации основной образовательной программы основного общего образования описаны в Федеральном образовательном государственном стандарте.

Был изучен и проанализирован ФГОС основного общего образования (ФГОС ООО) [18], рассмотрены основные требования к результатам освоения образовательной программы.

Согласно примерной основной образовательной программе основного общего образования изучение раздела «Базы данных» проходит в 9 классе. В процессе изучения данного раздела у учащихся формируются представления об основных понятиях и основных методах решения типовых задач в этой области (создание однотабличной базы данных по предметной области, поиск информации и взаимодействие с созданной базой данных).

Перед тем как приступить к анализу содержания раздела «Базы данных» в программах различных авторов, нами был изучен Приказ Минпросвещения России от 20 мая 2020 г. № 254 «Об утверждении федерального перечня учебников, допущенных к использованию при реализации имеющих государственную аккредитацию образовательных программ начального общего, основного общего, среднего общего образования организациями, осуществляющими образовательную деятельность» [26] на предмет используемых учебников в рамках учебного предмета информатика. В рамках данного перечня допускается к использованию при реализации программ общего образования для

основной школы на 2020-2021учебный год использование учебников по информатике следующих авторов:

− Л.Л. Босова, А.Ю. Босова (5, 6, 7, 8, 9 классы),

− А.Г. Гейн, Н.А. Юнерман, А.А. Гейн (7, 8, 9 классы),

− А.Г. Кушниренко, А.Г. Леонов, Я.Н. Зайдельман, В.В. Тарасова (7, 8, 9 классы),

− К.Ю. Поляков, Е.А. Еремин (7, 8, 9 классы),

− И.Г. Семакин, Л.А. Залогова, С.В. Русаков, Л.В. Шестакова (7, 8, 9 классы),

− А.Л. Семёнов, Т.А. Рудченко (5, 6 классы).

Структура содержания курса «Базы данных» в данных учебниках определена следующими тематическими блоками:

Л.Л. Босова в своем учебнике для 9 класса [2] для изучения баз данных выделяет два параграфа:

1. База данных как модель предметной области.

1.1. Информационные системы и базы данных.

1.2. Реляционные базы данных.

2. Система управления базами данных.

2.1. Что такое СУБД.

2.2. Интерфейс СУБД.

2.3. Создание базы данных.

2.4. Запросы на выборку базы данных [2].

Компьютерный практикум подразумевает использование обоих типов программного обеспечения: проприетарного и свободного. При проприетарном программном обеспечении предлагается использовать такое средство управления базами данных (СУБД), как Microsoft Access, а при использований дистрибутива СПО «Альт Образование» предлагается использовать СУБД OpenOffice Base.

Методическое пособие для учителя Л.Л. Босовой Информатика. 7-9 классы [1] и пакет заготовок для компьютерного практикума содержит дидактические материалы к выполнению практических работ лишь для СУБД Microsoft Access.

К.Ю. Поляков рассматривает тему «Базы данных» в учебнике 9 класса [15] и выделяет следующие параграфы:

1. Информационные системы.

- 2. Таблицы.
- 3. Работа с базой данных.
- 4. Запросы.
- 5. Многотабличные базы данных [15].

Компьютерный практикум подразумевает использование обоих типов программного обеспечения, но при этом задания и пошаговое руководство к выполнению работ описано для СУБД OpenOffice Base с указанием различий, в случае если работа осуществляется в СУБД Microsoft Access.

Согласно учебнику [8] И.Г. Семакина в 8 классе тему базы данных изучают в главе «Хранение и обработка информации в базах данных», и выделяет следующие параграфы:

- 1. Основные понятия.
- 2. Что такое система управления базами данных.
- 3. Создание и заполнение базы данных.
- 4. Основы логики: логические величины и формулы.
- 5. Условия выбора и простые логические выражения.
- 6. Условия выбора и сложные логические выражения.
- 7. Сортировка, удаление, добавление записей [8].

Теоретический материал в учебнике изложен без привязки к какойлибо конкретной СУБД. Дидактические материалы, к выполнению практических работ, рекомендуемые к учебнику, расположенные на сайте единой коллекции цифровых образовательных ресурсов [22], содержат материалы и руководства к выполнению практических работ, подразумевающие использование проприетарного программного обеспечения, а именно СУБД Microsoft Access.

Автор учебника А.Г. Гейн рассматривает тему «Базы данных» в учебнике 8 класса [6] и выделяет один одноименный параграф.

Учебник построен таким образом, что компьютерный практикум по данной теме возможен лишь при условий, что преподавание информатики ведется по графику 2 часа в неделю.

Еще один автор, учебники которого были проанализированы это. А.Г. Кушниренко В его учебнике для 9 класса [9] выделяется глава «Информационные системы и базы данных», где изучаются следующие параграфы:

- 1. Хранение и поиск информации.
- 2. Пример информационной задачи.
- 3. Понятие о базах данных.
- 4. Табличная база данных.
- 5. Действия с базами данных.
- 6. Проектирование базы данных.
- 7. Поиск в базе данных.
- 8. Составные запросы.
- 9. Базы данных и СУБД [9].

В учебнике ничего не говориться о конкретных средах и способах работы с ними при выполнении практических работ, подразумевается что, так как набор возможностей и интерфейсы различных СУБД могут отличаться довольно сильно, учитель должен руководствоваться установленным на школьных компьютерах программным обеспечением. Учебный материал и задания в учебнике построены так, что подразумевается работа с уже готовой базой данных на отработку и построение различных запросов. В методические рекомендации к учебнику указано, что учитель сам должен подготовить учебную базу и практические занятия и дается рекомендация по использованию материалов государственного экзамена для 9 класса.

Анализируя содержание рабочих программ авторов, чьи учебнометодические комплексы пользуются наибольшей популярностью, становиться понятно, что раздел «Базы данных» рекомендуется к изучению преимущественно в 8 и 9 классах. Различие в количестве часов, выделяемых на изучение данного раздела незначительно. И.Г. Семакин уделяет 10 часов на изучение раздела (5 часов на теоретическую и 5 часов на практическую части), Л.Л. Босова выделяет 9 часов, и только К.Ю. Поляков выделяет 3 часа при минимальном варианте учебного плана и 6 часов при расширенном варианте учебного плана.

Согласно авторской программе к УМК И.Г. Семакина [24] в основной школе базы данных изучаются в 8 классе в разделе «Хранение и обработка информации в базах данных» который включает в себя следующие темы:

1. Понятие базы данных (БД), информационной системы. Основные понятия БД: запись, поле, типы полей, ключ. Системы управления БД и принципы работы с ними. Просмотр и редактирование БД.

2. Проектирование и создание однотабличной БД.

3. Условия поиска информации, простые и сложные логические выражения. Логические операции. Поиск, удаление и сортировка записей.

Практика на компьютере рассматривает отработку следующих навыков:

− работа с готовой базой данных: открытие, просмотр, простейшие приемы поиска и сортировки,

− формирование запросов на поиск с простыми условиями поиска,

− формирование запросов на поиск с составными условиями поиска,

− сортировка таблицы по одному и нескольким ключам; создание однотабличной базы данных,

ввод, удаление и добавление записей.

Согласно авторской программе для основной школы (5-9 классов) автора Л.Л. Босовой [3] базы данных изучаются в 9 классе в разделе «Моделирование и формализация». В рамках данного раздела рассматривается подраздел «Система управления базами данных» и включает в себя темы:

1. База данных как модель предметной области. Реляционные базы данных.

2. Система управления базами данных.

3. Создание базы данных.

4. Запросы на выборку данных

Практика на компьютере рассматривает отработку следующих навыков:

− создание и заполнение однотабличной базы данных,

− сортировка записей в таблице по параметрам,

− поиск и замена в таблице,

− работа с фильтром по параметрам,

− создание запросов.

Согласно авторской программе для основной школы (7-9 классы) авторов К.Ю. Поляков и Е.А. Еремин [14], базы данных изучаются в 9 классе в Главе 6 «Базы данных» и включает в себя темы:

1. Информационные системы. Таблицы.

2. Табличная база данных.

3. Запросы.

Практика на компьютере рассматривает отработку следующих навыков:

− работа с готовой базой данных: открытие, просмотр, простейшие приемы поиска и сортировки,

− создание новой однотабличной базы данных, создание запросов,

создание многотабличной базы данных, запросы в многотабличной базе данных.

Проанализировав примерные рабочие программы можно сделать вывод, что каждая из них предлагает авторский подход в части структурирования учебного материала, определения последовательности его изучения, путей формирования системы знаний, умений и способов деятельности, развития, воспитания социализации учащихся. При этом основной принцип, которым руководствовались авторы при разработке рабочей программы, заключается в соблюдении соответствия требованиям ФГОС.

Выводы по главе 1

Анализ теоретических основ и особенностей изучения баз данных на уроках информатики в основной школе с применением свободного программного обеспечения показал, что в настоящее время большинство школ уже обеспечено пакетом СПО, таким как «Альт Образование». С помощью него выполняются такие же привычные задачи, как и средствами коммерческого программного обеспечения, но оно не требует финансовых затрат. Использование пакета СПО в процессе преподавания информатики позволяет реализовать федеральные государственный образовательный стандарт в полном объёме.

Анализ примерных рабочих программ разных авторов показал, что принципиальных различий в изучении раздела нет даже, несмотря на различие в часах, выделяемых на освоение данной темы, достигаются одинаковые результаты и у учащихся формируются примерно одинаковые универсальные учебные действия.

Анализ методических пособий и учебников из федерального перечня учебников на 2020-2021 учебный год показал, что лишь один автор предлагает полный комплект практических заданий и методических разработок, предназначенный для применения в обучении базам данных с

использованием свободного программного обеспечения. Учитывая наибольшую популярность учебно-методического комплекта автора Л.Л. Босовой, было решено разработать к нему комплект заданий, основанный на использовании свободного программного обеспечения в процессе изучения курса «Базы данных».

Одной из важнейшей особенности занятий по базам данных, является то, что в их основе лежит практическая деятельность, поэтому на уроках необходимо использовать практико-ориентированные задачи, связанные с действительностью. В результате чего, было решено разработать комплект практических и контрольных заданий по базам данных с использованием свободного программного обеспечения в учебном процессе.

Созданию и внедрению в учебный процесс комплекта заданий к курсу «Базы данных» основанного на использовании свободного программного обеспечения и направленного на оптимизацию учебного процесса посвящена вторая глава.

# **ГЛАВА 2. КОМПЛЕКТ ЗАДАНИЙ ПО БАЗАМ ДАННЫХ НА ОСНОВЕ СВОБОДНОГО ПРОГРАММНОГО ОБЕСПЕЧЕНИЯ**

2.1 Разработка комплекта заданий по базам данных

Изучение раздела «Базы данных» решено основывать на учебнике информатики для 9 класса автора Л.Л. Босовой [2]. Для практической направленности изучения курса «Базы данных» с использованием свободного программного обеспечения предлагается разработать комплект практических заданий, состоящий из практических работ и контролирующего блока в виде контрольных работ и тестирования.

Разработку комплекта заданий необходимо основывать на:

− Федеральном государственном образовательном стандарте основного общего образования в ред. Приказа Минобрнауки России от 29.12.2014 № 1644 [18],

− авторской программе курса «Информатика для 7-9 классов, авторов Л.Л. Босовой, А.Ю. Босовой [1,2,3].

Цель реализации данного комплекта заданий является углубление знаний в рамках раздела «Базы данных» и развитие практических навыков взаимодействия с базами данных.

Основные задачи:

− приобретение практических навыков проектирования реляционных баз данных в СУБД OpenBase,

− формирование практических навыков работы с готовой базой данных по средствам выполнения запросов, формирования отчетов и поиска,

− определение качества полученных знаний и навыков,

развитие самостоятельного творческого, проектного и исследовательского мышления.

Планируемые результаты усвоения учебного курса «Базы данных»[3]:

*личностные:*

− понимание роли баз данных и информационных систем в жизни современного человека.

*метапредметные:*

− представление о сферах применения информационных систем и баз данных.

*предметные:*

− представление о сущности и разнообразии информационных систем и баз данных,

− представление о функциях СУБД, простейшие умения создания однотабличной базы данных,

− простейшие умения использования однотабличной базы данных.

Образовательные результаты применения данного комплекта занятий:

*учащиеся будут знать*:

− понятие «базы данных»,

− назначение системы управления базами данных.

*учащиеся будут уметь:*

− создавать однотабличные базы данных средствами СУБД OpenOffice Base,

− осуществлять взаимодействие с базой данных по средствам поиска, фильтрации, сортировки данных в таблице,

− выполнять запросы на выборку данных, удовлетворяющие сложным и составным условиям [3].

Тематическое планирование к комплекту заданий приведено в таблице 2.

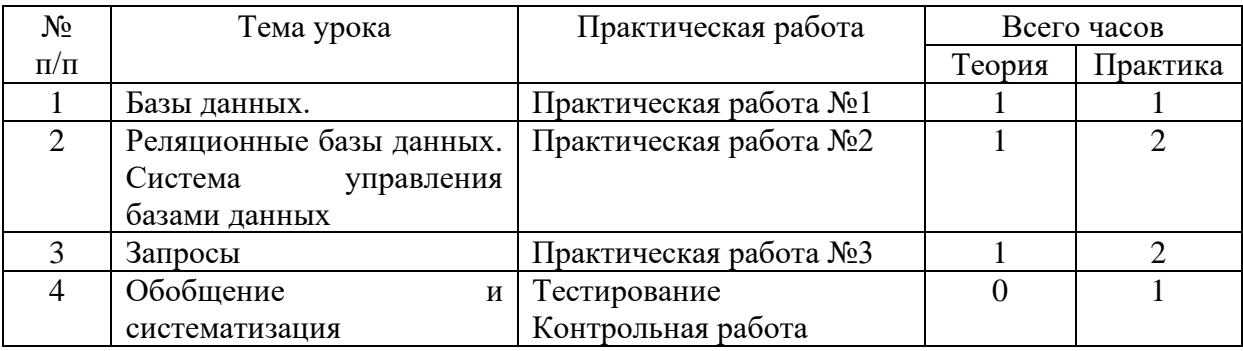

Таблица 2 – Содержание курса «Базы данных»

Разработанный комплект заданий к курсу «Базы данных» для 9 класса представлен в виде комплекта практических работ, выполняемых в системе управления базами данных OpenOffice Base и контролирующего блока, представленного в виде контрольной работы и тестирования. Тексты практических работ представлены в приложении 1. Шаблоны и задания к контрольным работам представлены в приложении 2. Содержание тестовой части контролирующего блока представлено в приложении 3.

Поурочное планирование к практической части курса «Базы данных» в 9 классе:

### **Урок 1**

#### **Практическая работа № 1**

**Тема:** Проектирование однотабличной базы данных. Форматы полей.

**Тип урока:** урок рефлексии.

**Цели:** познакомить учащихся со структурой таблицы реляционной базы данных и характеристиками полей.

## **Планируемые образовательные результаты:**

− предметные: представление о сущности и разнообразии баз данных,

− метапредметные: представление о сферах применения баз данных,

− личностные: понимание роли баз данных в жизни современного человека.

## **Учебные задачи:**

− рассмотрение основных способов организации информации в базах данных,

− знакомство со структурой реляционной базы данных,

− знакомство с характеристиками поля базы данных.

### **Методические рекомендации:**

На уроке разбирается структура однотабличной базы данных, характеристики полей таблицы. Работа выполняется письменно в файле заготовке по средствам использования компьютера.

#### **Этапы урока**

1. Организационный этап (1 минута.).

2. Постановка цели и задач урока. Мотивация учебной деятельности (3 минуты).

3. Актуализация знаний (37 минут).

4. Рефлексия (подведение итогов занятия) (4 минуты).

### **Урок 2-3**

### **Практическая работа № 2**

**Тема:** Знакомство с СУБД. Создание однотабличной БД.

**Тип урока:** урок рефлексии.

**Цели:** познакомить учащихся с интерфейсом программы OpenOffice BASE, научить создавать однотабличную базу данных и заполнять её информацией.

#### **Планируемые образовательные результаты:**

− предметные: представление о функциях системы управления базами данных, элементарные умения по созданию однотабличной базы данных,

− метапредметные: представление о сферах применения баз данных,

− личностные: понимание роли баз данных в жизни современного человека.

## **Учебные задачи:**

− знакомство с функциями СУБД,

− знакомство с интерфейсом СУБД,

− знакомство с приемами создания однотабличной базы данных.

#### **Методические рекомендации:**

На уроке разбирается принцип построения однотабличной базы данных, ее заполнение и редактирование с использованием различных технологических приемов. Работа выполняется в системе управления базами данных OpenOffice Base.

### **Этапы урока**

1. Организационный этап (1 минута.).

2. Постановка цели и задач урока. Мотивация учебной деятельности (3 минуты).

3. Актуализация знаний (37 минут).

4. Рефлексия (подведение итогов занятия) (4 минуты).

## **Урок 3-4**

## **Практическая работа № 3**

**Тема:** Работа с БД. Запросы на выборку данных.

**Тип урока:** урок рефлексии.

**Цели:** научить учащихся создавать простые запросы и формировать отчеты в OpenOffice Base. Работа выполняется на основе практической работы №2.

## **Планируемые образовательные результаты:**

предметные: простейшие умения использования однотабличной базы данных,

− метапредметные: представление о сферах применения баз данных,

− личностные: понимание роли баз данных в жизни современного человека.

## **Учебные задачи:**

знакомство с возможностями упорядочения записей а таблице базы данных,

− знакомство с приемами по формированию запросов; применение аппарата математической логики для формирования запросов,

знакомство с приемами формирования отчетов.

## **Методические рекомендации:**

На уроке разбирается принцип взаимодействия с готовой однотабличной базой данных, отработка навыков упорядочения записей, создания простых запросов и формирование отчетов. Работа выполняется в системе управления базами данных OpenOffice Base.

#### **Этапы урока**

1. Организационный этап (1 минута.).

2. Постановка цели и задач урока. Мотивация учебной деятельности (3 минуты).

3. Актуализация знаний (37 минут).

4. Рефлексия (подведение итогов занятия) (4 минуты).

## **Урок 5**

## **Тестирование. Контрольная работа.**

**Тема:** Проверка и контроль усвоения теоретических знаний и практических навыков курса «Базы данных».

**Тип урока:** урок развивающего контроля.

**Цели:** проверка знаний, умений, приобретенных навыков в результате изучения курса «Базы данных».

## **Планируемые образовательные результаты:**

− предметные: знание основных понятий темы «Базы данных»,

− метапредметные: представление о сферах применения баз данных,

− личностные: понимание роли баз данных в жизни современного человека.

#### **Учебные задачи:**

− проверка теоретических знаний и представлений о базах данных,

− проверка практических навыков взаимодействия с базами данных.

#### **Методические рекомендации:**

Контрольная работа проходит в 2 этапа: в виде онлайн-тестирования, определяющего уровень усвоения теоретических знаний и в виде практической работы с готовой базой данных. Первая часть работы выполняется на сайте [https://89518113097.wixsite.com/my-site-](https://89518113097.wixsite.com/my-site-1/тестирование)[1/тестирование.](https://89518113097.wixsite.com/my-site-1/тестирование) Вторая часть работы выполняется в системе управления базами данных OpenOffice Base с использованием файла-заготовки: однотабличной базы данных ZHK.obd и файлов-бланков.

#### **Этапы урока**

1. Организационный этап (1 минута.).

2. Постановка цели и задач урока. Мотивация учебной деятельности (3 минуты).

3. Осуществление самостоятельной работы и самопроверки. (38 минут).

4. Рефлексия (подведение итогов занятия) (3 минуты).

2.2 Электронная поддержка изучения курса «Базы данных» с использованием свободного программного обеспечения

В качестве программно-методической поддержки учебного курса нами был разработан сайт «Методика изучения баз данных на уроках

информатики в основной школе с использованием свободного программного обеспечения» с помощью бесплатного редактора сайтов Wix. Сайт создан для учителей и учащихся, изучающих раздел «Базы данных» в основной школе (9 класс) с использованием СУБД OpenOffice Base.

Сайт расположен по адресу<https://89518113097.wixsite.com/my-site-1> На рисунке 1 представлена главная страница сайта.

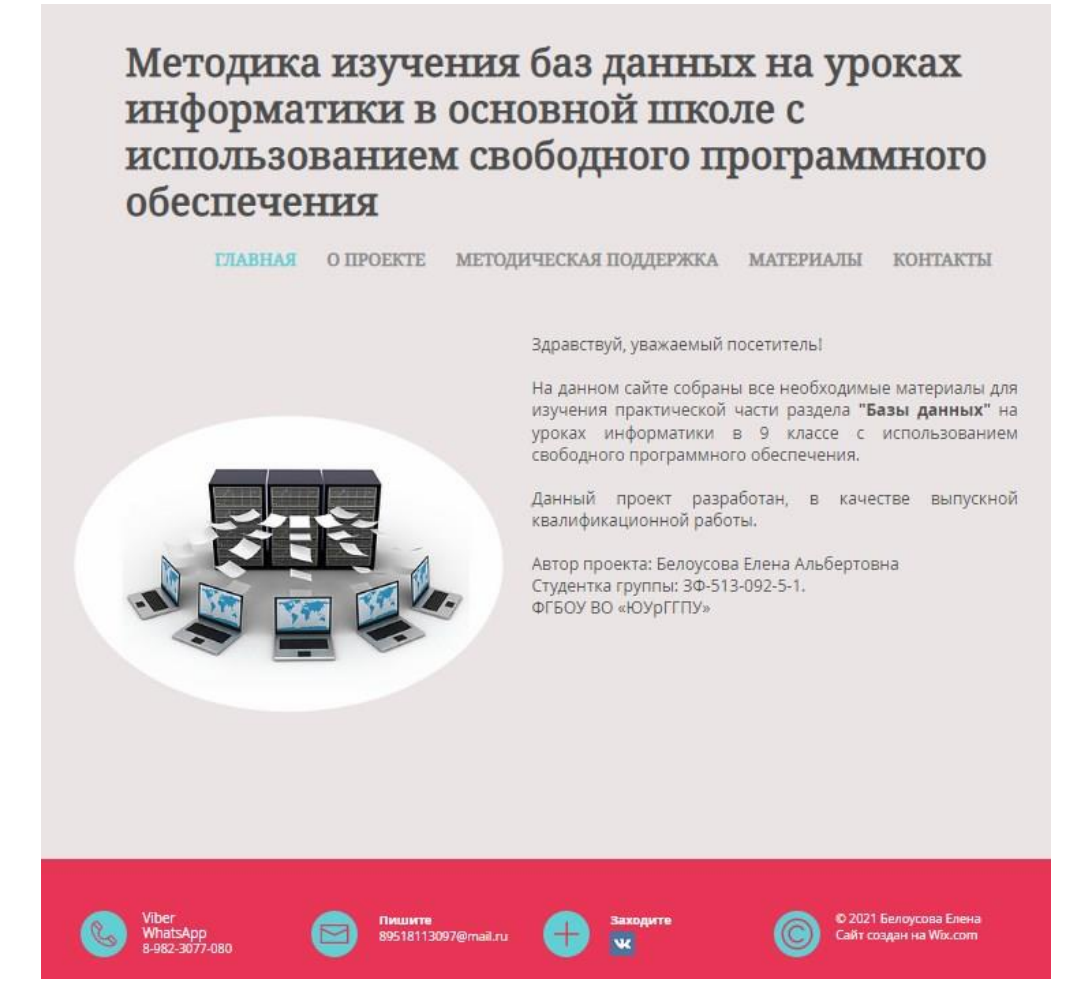

Рисунок 1 – Главная страница сайта

На рисунке 2 представлена страница о проекте, которая содержит информацию об актуальности создания и использования данного комплекта задания в учебном процессе.

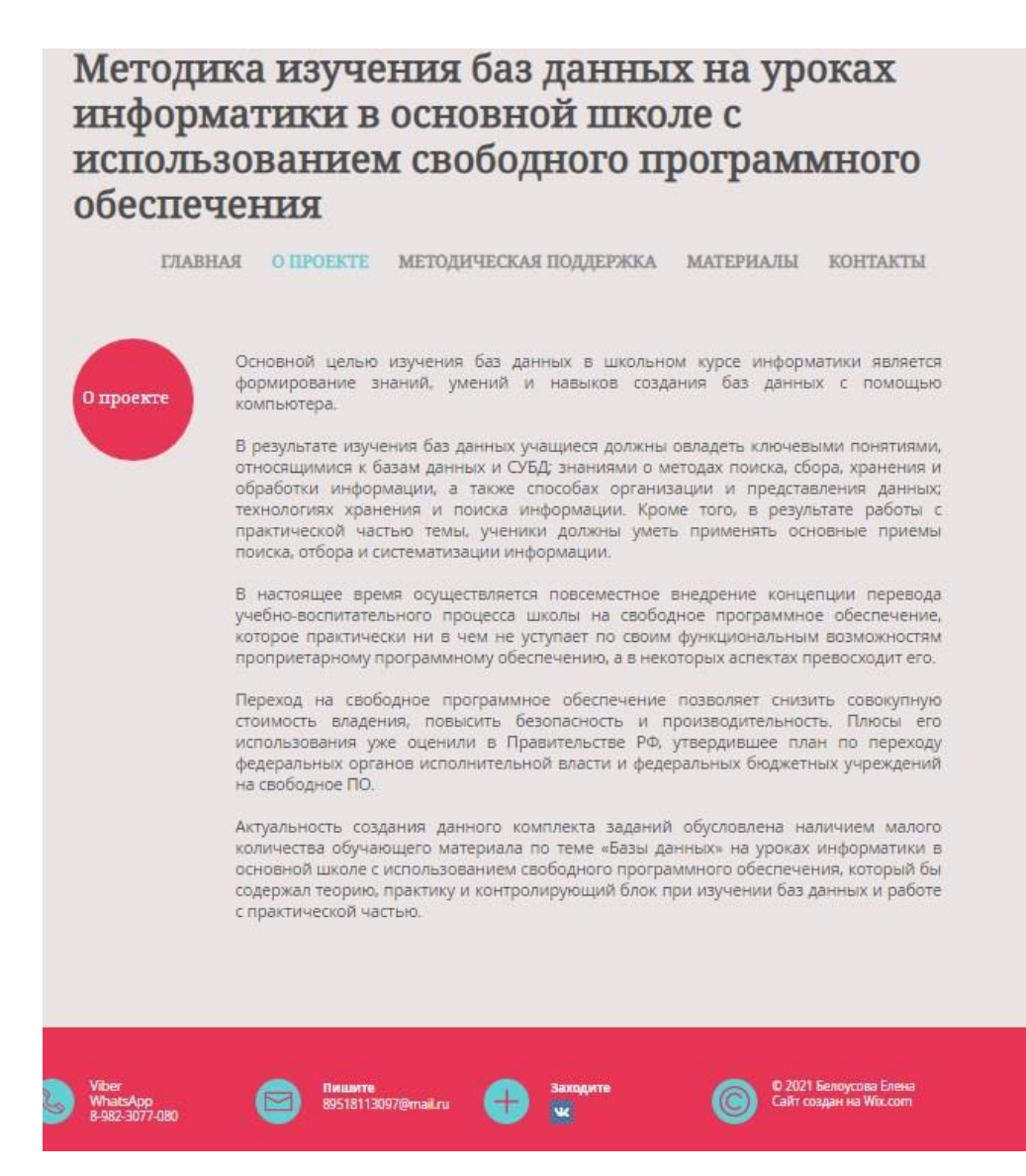

Рисунок 2 – Страница «О проекте»

Вкладка «Методическая поддержка» содержит информацию о нормативной базе, на основе которой формировался комплект заданий. Пункты меню «Тематическое планирование» (рис. 3), и «Примерное поурочное планирование» созданы для учителя. Здесь содержится информация о примерном тематическом и поурочном планирований курса «Базы данных» для 9 класса.

#### Методика изучения баз данных на уроках информатики в основной школе с использованием свободного программного обеспечения ГЛАВНАЯ О ПРОЕКТЕ МЕТОДИЧЕСКАЯ ПОДДЕРЖКА МАТЕРИАЛЫ КОНТАКТЫ Тематическое планирование Примерное тематическое планирование No vpoka Тема урока Практическая работа Всего часов Практика 1 Базы данных. Реляционные базы данных Проектирование однотабличной  $\overline{2}$  $\mathbf{1}$ базы данных. Форматы полей Практическая работа No1  $\overline{2}$ Система управления базами данных Создание однотабличной  $3$  $\overline{2}$ базы данных Практическая работа No2  $\overline{3}$ Запросы Создание и использование  $\overline{3}$  $\overline{2}$ запросов на выборку данных Практическая работа No3  $\mathbf{1}$  $\mathbf{1}$  $\overline{4}$ Обобщение и систематизация. Тестирование<br>Контрольная работа Основные понятия темы «Базы данных» © 2021 Белоусова Елена<br>Сайт создан на Wix.com viber<br>WhatsApp<br>8-982-3077-080 пишите<br>89518113097@mail.ru **Saxogare**

Рисунок 3 – Страница «Тематическое планирование»

Рассмотрим более подробно раздел «Материалы». Каждый пункт данного раздела содержит материалы к практическим урокам курса и контролирующий блок. Доступ к учебным материалам осуществляется двумя способами: через контекстное меню одноименного раздела (рис. 4) или через страницу «Материалы» из главного меню (рис. 5).

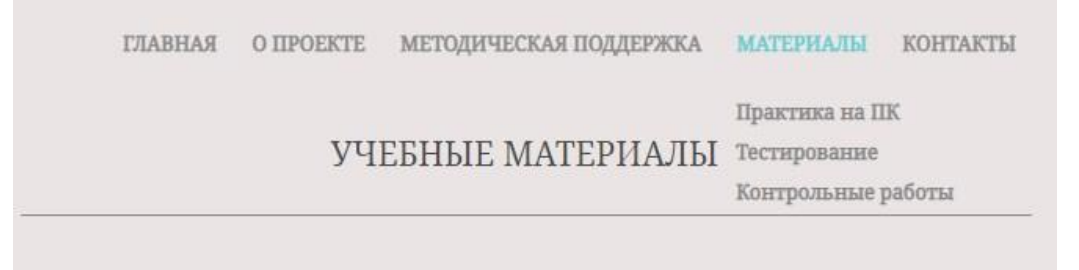

Рисунок 4 – Контекстное меню раздела «Материалы»

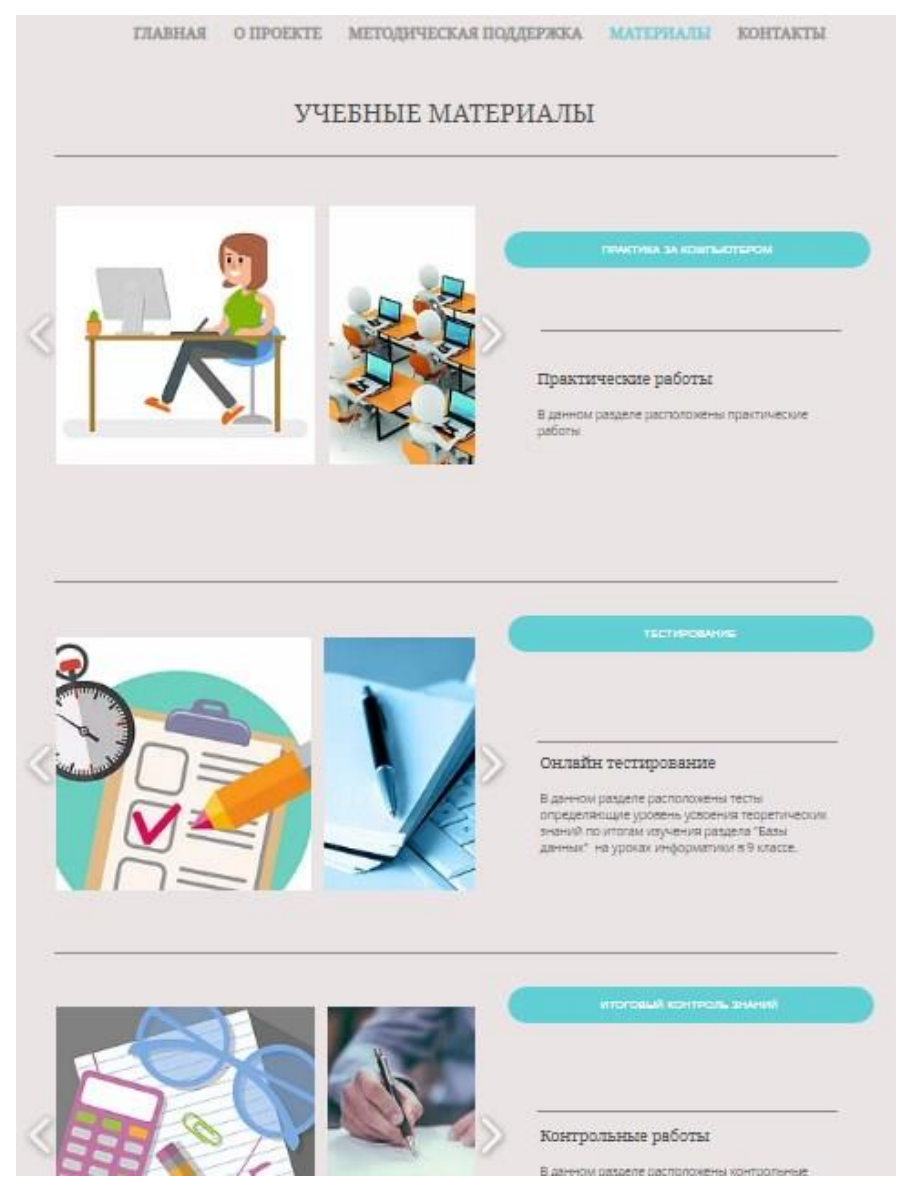

Рисунок 5 – Страница «Материалы»

На вкладке «Практические работы» (рис. 6) содержатся материалы к практическим урокам. Это практические работы, выполненные в виде пошаговых инструкций, которые можно просматривать в браузере или скачать.

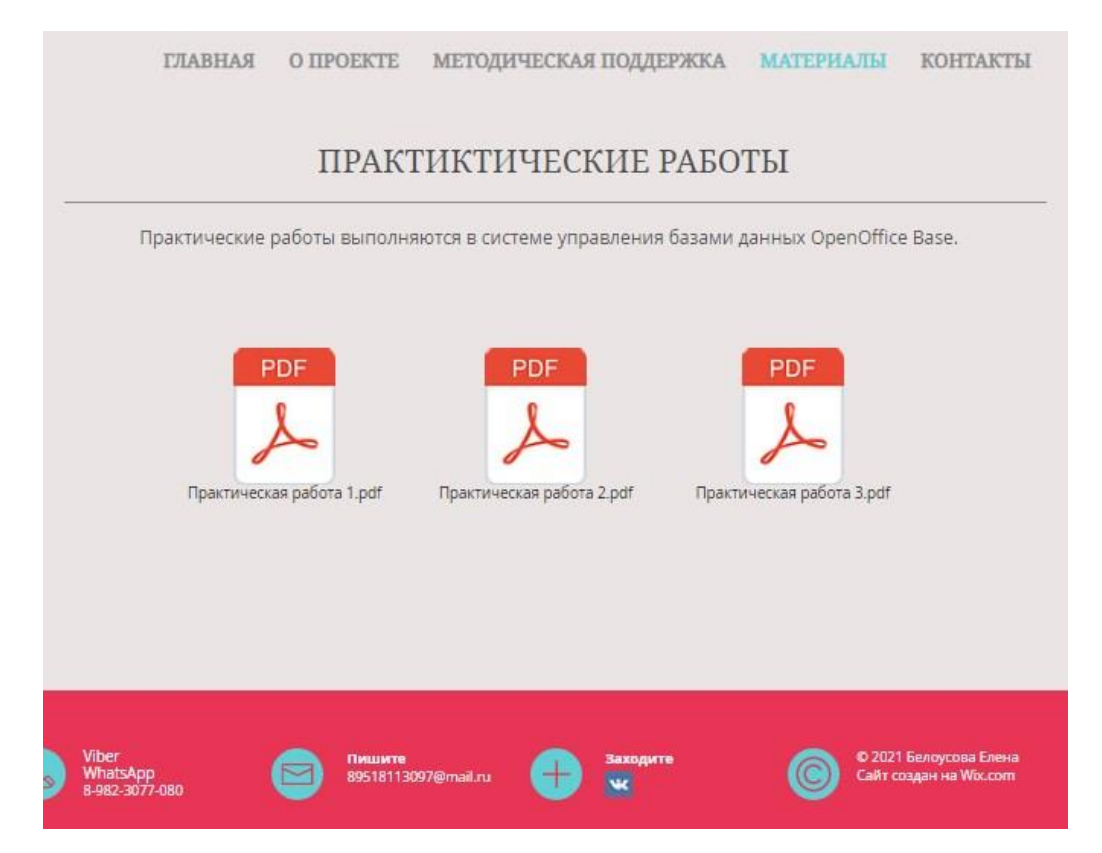

Рисунок 6 – Содержание вкладки «Практические работы»

Итоговый урок «Контрольная работа» проходит в двух частях: теоретическая и практическая. Теоретическая часть представляет собой онлайн-тестирование, выполненное с использованием сервиса Online Test Pad. Вкладка тестирование (рис. 7) содержит краткое пояснение к выполнению задания и кнопки-ссылки, при нажатии на которые, в новом окне - вкладке загружается требуемый вариант теста (рис. 8).

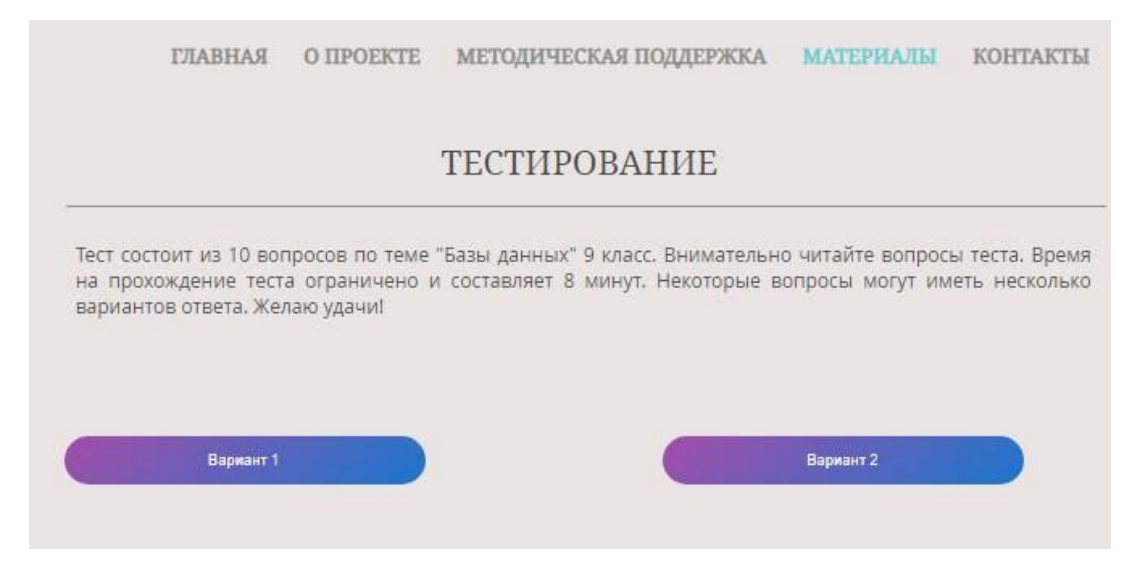

Рисунок 7 – Содержание вкладки «Тестирование»

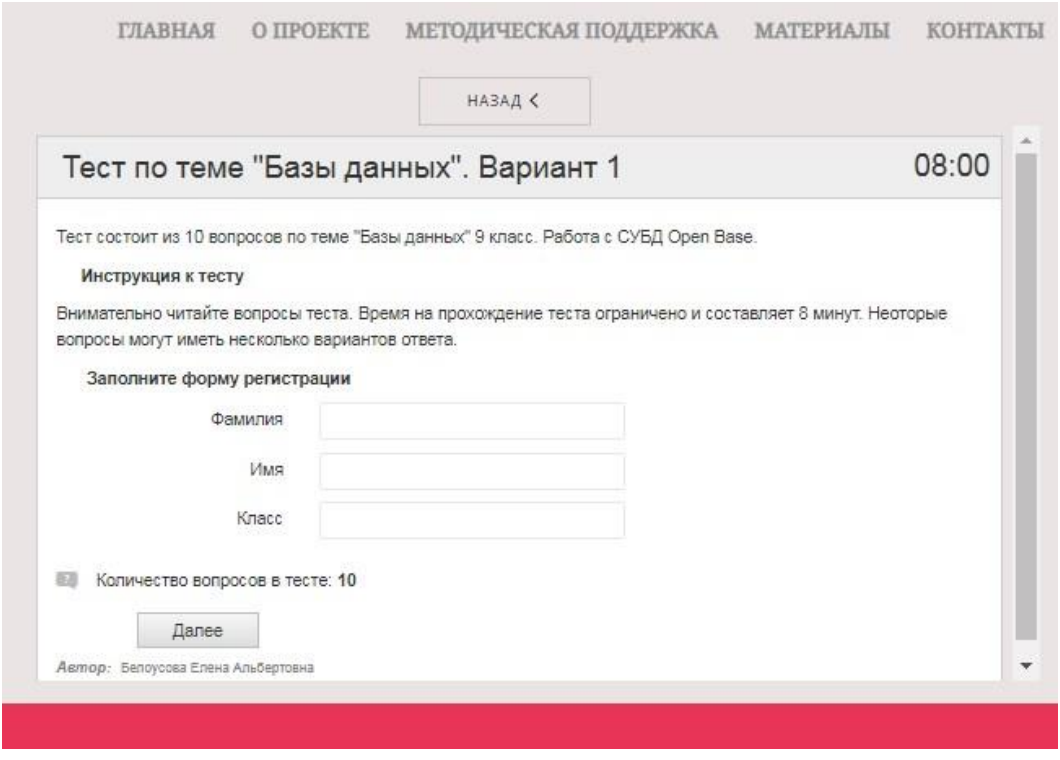

Рисунок 8 – Онлайн – тест. Вариант 1

Вкладка «Контрольные работы» (рис. 9) содержит краткое пояснение к выполнению задания, а так же требуемые файлы-заготовки, которые необходимо скачать на компьютер, перед началом выполнения работы.

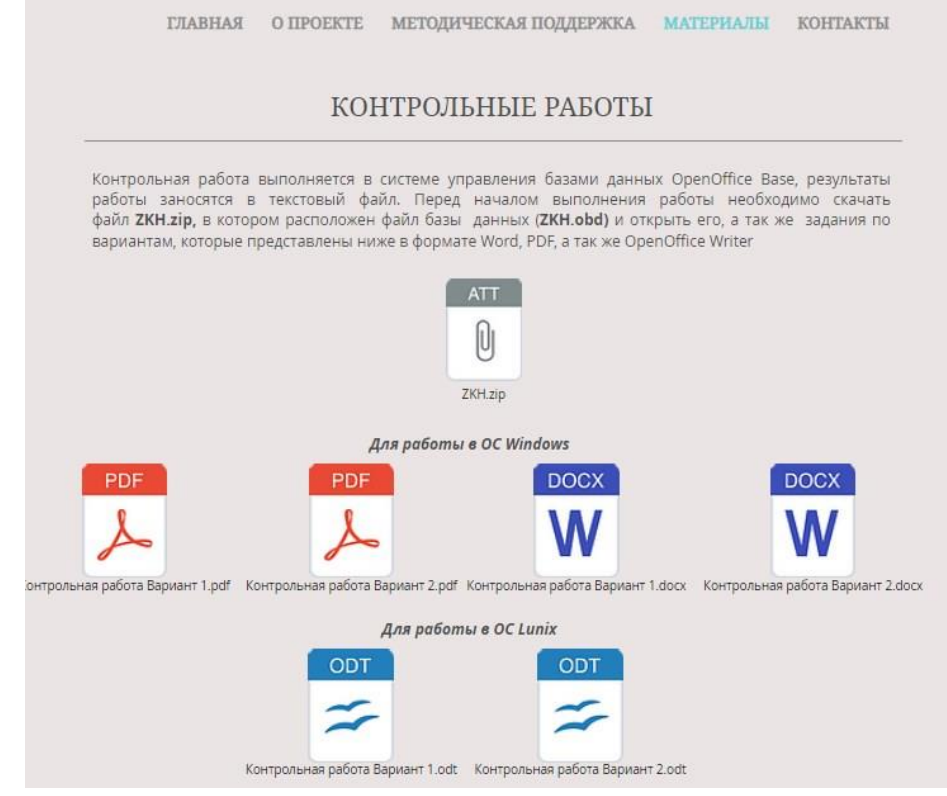

Рисунок 9 – Содержание вкладки «Контрольные работы»

Страница «Контакты» содержит форму обратной связи (рис. 10). Так же вся необходимая контактная информация содержится в нижней части страницы сайта.

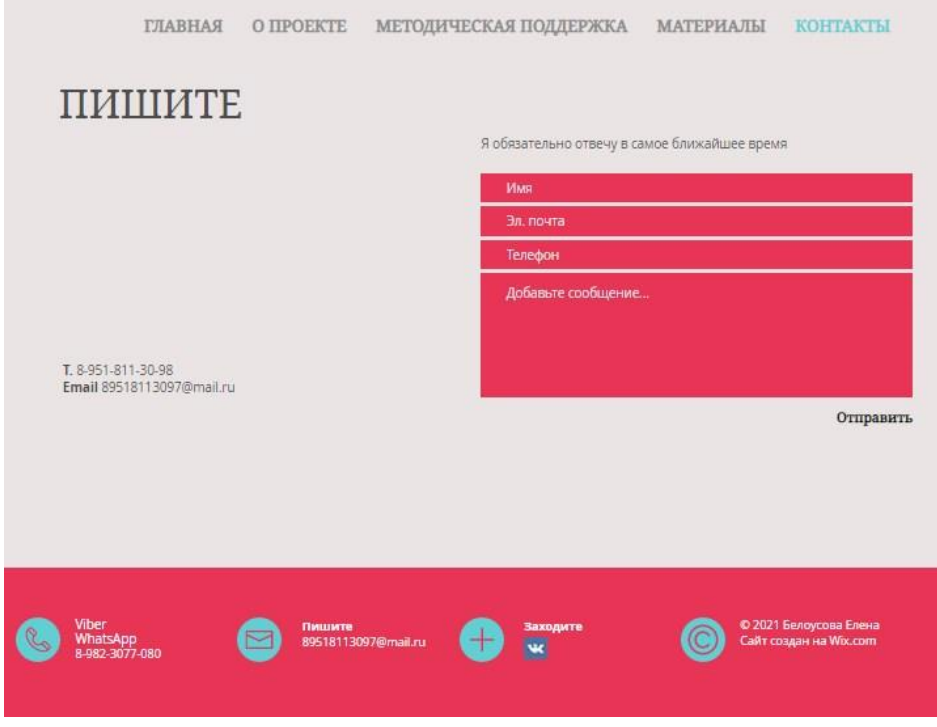

Рисунок 10 – Содержание вкладки «Контакты»

## 2.3 Апробация разработанного комплекта заданий

Педагогическая апробация разработанного комплекта заданий к курсу «Базы данных» в основной школе с использованием свободного программного обеспечения проводилась в МОУ «СОШ №25» города Челябинска, главной целью которой была экспериментальная проверка гипотезы исследования.

В ходе педагогического эксперимента были проведены пять практических уроков информатики в 9 классе с использованием свободного программного обеспечения и одно контрольное занятие, посвященное проверке уровню усвоения теоретических знаний и приобретения практических навыков работы с базами данных в результате изучения раздела «Базы данных».

В течение пяти занятий были рассмотрены и закреплены на практике следующие темы:

1. Базы данных. Реляционные базы данных – 1 час.

- 2. Системы управления базами данных 2 часа.
- 3. Запросы  $-1$  час.

В ходе уроков ученики с интересом отнеслись к работе, успешно разобравшись с программным обеспечением, выполняя практические работы. На уроках самостоятельно решали поставленные перед ними задачи в каждой работе, отметив наглядность и информативность учебных пособий (пошаговых инструкций) к практическим работам.

Контрольная проверка знаний по итогам изучения раздела «Базы данных», а так же простота и удобство ее проведения с использованием прикладного методического материала из разработанного нами комплекта заданий к курсу «Базы данных», показали высокий уровень эффективности внедрения в учебный процесс, данного комплекта заданий. Из всего вышесказанного можно заключить, что апробация прошла успешно, и гипотезу исследования можно считать подтвержденной.

Выводы по главе 2

Для реализации методики изучения баз данных в основной школе с использованием свободного программного обеспечения, была отобрана нормативная база, на основе которой нами был разработан комплект заданий к курсу «Базы данных» по информатике в 9 классе.

Разработанный комплект заданий предназначен для закрепления, углубления и контроля усвоения теоретических знаний и приобретения практических навыков взаимодействия с базами данных с использованием свободного программного обеспечения.

Так же было представлено примерное тематическое и поурочное планирование для изучения раздела «Базы данных» с применением разработанного комплекта заданий.

В качестве программно-методической поддержки курса был разработан электронный ресурс, который располагается по адресу [https://89518113097.wixsite.com/my-site-1.](https://89518113097.wixsite.com/my-site-1)

Проведена педагогическая апробация разработанного комплекта заданий, результаты которой позволили подтвердить гипотезу исследования.

#### **ЗАКЛЮЧЕНИЕ**

В ходе выполнения работы была изучена и проанализирована методическая, нормативная и педагогическая литература по проблеме изучения баз данных в основной школе с использованием свободного программного обеспечения.

Рассматривая вопрос использования свободного программного обеспечения в образовательном процессе, и в частности, на уроках информатики, было выявлено что, в настоящее время большинство школ уже обеспечено пакетом СПО, таким как «Альт Образование», содержащие все необходимые программы для подготовки уроков и обучения информатике и других предметов. С помощью него выполняются такие же привычные задачи, как и средствами проприетарного программного обеспечения.

Рассматривая особенности изучения информатики и ИКТ с использованием свободного программного обеспечения, было определено, что использование пакета СПО в процессе преподавания информатики позволяет реализовать федеральные государственный образовательный стандарт в полном объёме. Результаты итоговой аттестации по ЕГЭ и ГИА не зависят от используемых программных продуктов, так как данные типы экзаменов направлены на выявление уровня компетентности учеников по информатике без привязки к конкретным компьютерным программам.

Анализ нормативной литературы показал, что изучение баз данных в школьном курсе информатики позволяет овладеть навыками взаимодействия с базами данных, умением работать с информацией, и будет способствовать развитию познавательной деятельности учащихся.

Проанализировав различные методические подходы к изучению раздела «Базы данных» в основной школе было выявлено, что основной подход в обучении базам данных практико-ориентированный. Реализация

практико-ориентированного подхода в обучении предполагает рассмотрение практики как основного источника познания.

Рассмотрев методические пособия и учебники из федерального перечня учебников на 2020-2021 учебный год, было определено, что лишь один автор предлагает полный комплект практических заданий и методических разработок, предназначенный для применения в обучении базам данных с использованием свободного программного обеспечения.

По результатам проделанной работы был разработан комплект практических заданий, способствующий более глубокому пониманию материала и приобретению практических навыков работы в СУБД OpenOffice Base при изучении раздела «Базы данных» в 9 классе.

Был разработан электронный ресурс, использование которого в процессе подготовке к урокам и в ходе самих уроков, позволит повысить эффективность и качество обучения, а так же снизить трудозатраты педагога на организацию образовательного процесса.

Проведен педагогический эксперимент для проверки гипотезы исследования, результаты которого позволяют подтвердить эффективность разработанного комплекта заданий.

Исходя из проделанной работы и ее результатов, гипотезу исследования можно считать подтвержденной, а цель достигнутой.

### **СПИСОК ИСПОЛЬЗОВАННЫХ ИСТОЧНИКОВ**

1. Босова Л. Л. Информатика. 7-9 классы: методическое пособие / Л. Л. Босова, А. Ю. Босова. – М. : БИНОМ. Лаборатория знаний, 2020. – 472 с. – ISBN: 978-5-906812-13-1.

2. Босова Л. Л. Информатика. 9 класс: учебник / Л. Л. Босова, А. Ю. Босова. – 6-е изд. – М. : БИНОМ. Лаборатория знаний, 2020. – 208 с. – ISBN: 978-5-9963-4443-7.

3. Босова Л. Л. Информатика. Программа для основной школы 5-6 классы. 7-9 классы: методическое пособие / Л. Л. Босова, А. Ю. Босова. – 3-е изд. – Москва : БИНОМ. Лаб. знаний, 2015. – 87 с. – (ФГОС) (Программы и планирование). – ISBN 978-5-9963-1922-0.

4. Гейн А. Г. Информатика 8 класс: учебник для общеобразовательных организаций / А. Г. Гейн, Н. А. Юнерман. – Москва : Просвещение, 2021. – 207 с. – ISBN 978-5-09-085124-4.

5. Гейн А. Г. Информатика. 8 класс: методические рекомендации: пособие для учителей общеобразовательных организаций / А. Г. Гейн. – Москва : Просвещение, 2013. – 109, [2] с. – ISBN 978-5-09-028125-6.

6. Гейн А. Г. Информатика. 9 класс: учебник для общеобразовательных организаций / А. Г. Гейн, Н. А. Юнерман. – Москва : Просвещение, 2021. – 239 с. – ISBN 978-5-09-085125-1.

7. Единый реестр российских программ для электронных вычислительных машин и баз данных / [Электронный ресурс] – URL: https://reestr.digital.gov.ru/ (дата обращения 01.04.2021).

8. Информатика. 8 класс: учебник / И. Г. Семакин, Л. А. Залогова, С. В. Русаков, Л. В. Шестакова. – Москва : БИНОМ. Лаб. знаний, 2017. – 176 с. : ил., цв. ил., табл.; 25 см. – (Новая школа БИНОМ). – ISBN 978-5- 9963-3117-8.

9. Информатика. 9 класс: учебник / А. Г. Кушниренко, А. Г. Леонов, Я. Н. Зайдельман, В. В. Тарасова. – 2-е изд., перераб. – Москва : Дрофа, 2020. – 238, [1] с. : ил., цв. ил., табл. – (Российский учебник : РУ). – ISBN 978-5-358-18533-3.

10. Концепция развития разработки и использования свободного программного обеспечения в Российской Федерации / [Электронный источник] – URL: https://nsportal.ru/sites/default/files/2016/04/09/conceptionspo-in-russia.pdf (дата обращения 01.04.2021).

11. Кушниренко А. Г. Информатика. 7-9 классы. Рабочая программа. Методические комментарии: учебно-методическое пособие / А. Г. Кушниренко, А. Г. Леонов, Я. Н. Зайдельман, В. В. Тарасова. – М. : Дрофа, 2017. – 88 с. – ISBN 978-5-358-19144-0.

12. Методические рекомендации по внедрению и использованию свободного программного обеспечения в образовательных учреждениях Российской Федерации / [Электронный источник] – URL: [https://oskoluno.ru/documents/metod\\_rekom\\_spo.pdf](https://oskoluno.ru/documents/metod_rekom_spo.pdf) (дата обращения 01.04.2021).

13. Пожарина Г. Ю. Стратегия внедрения свободного программного обеспечения в учреждениях образования / Г. Ю. Пожарина, А. М. Поносов. – 4-е изд. – Москва : Лаборатория знаний, 2020. – 153 c. – ISBN 978-5- 00101-803-2. – Текст : электронный // Электронно-библиотечная система IPR BOOKS : [сайт]. – URL: http://www.iprbookshop.ru/89073.html (дата обращения: 01.04.2021). - Режим доступа: для авторизир. пользователей.

14. Поляков К. Ю. Информатика. 7–9 классы: методическое пособие / К. Ю. Поляков, Е. А. Еремин. – М. : БИНОМ. Лаборатория знаний, 2016.  $-80$  c.  $-1$  SBN 978-5-9963-3107-9.

15. Поляков К. Ю. Информатика. 9 класс: учебник / К. Ю. Поляков, Е. А. Еремин. – М. : БИНОМ. Лаборатория знаний, 2020. – 288 с. : ил. – ISBN: 978-5-9963-3109-3.

16. Постановление Правительства РФ от 15.04.2014 N 313 (ред. От 21.08.2020) "Об утверждении государственной программы Российской Федерации «Информационное общество» / [Электронный источник] –

URL: https://www.consultant.ru/document/cons\_doc\_LAW\_162184 (дата обращения 01.04.2021).

17. Приказ Министерства связи и массовых коммуникаций Российской Федерации от 19.08.2015 года №305 «Об утверждении Методических рекомендаций по использованию свободного программного обеспечения в деятельности федеральных органов исполнительной власти, включая критерии определения государственных информационных систем, при создании которых необходимо использовать свободное программное обеспечение, в том числе государственных информационных систем, предназначенных для оказания государственных и муниципальных услуг в электронном виде» / [Электронный источник] – URL: https://digital.gov.ru/ru/documents/4805/#tdownloadblock ( дата обращения 01.04.2021).

18. Приказ Минобрнауки РФ от 17.12.2010 №1897 (в ред. от 31.12.2015) «Об утверждении федерального государственного образовательного стандарта основного общего образования» / [Электронный источник] – URL: https://edu.ru/documents/view/60638/ (дата обращения 01.04.2021).

19. Прикладное программное обеспечение в составе «Альт Образование» для поддержки учебного процесса в образовательных учреждениях по уровням образования / [Электронный источник] – URL: [https://www.basealt.ru/fileadmin/user\\_upload/polifrafya/Application\\_Software.](https://www.basealt.ru/fileadmin/user_upload/polifrafya/Application_Software.pdf) [pdf](https://www.basealt.ru/fileadmin/user_upload/polifrafya/Application_Software.pdf) (дата обращения 10.04.2021).

20. Распоряжение Правительства Российской Федерации от 18.10.2007 г. № 1447-р «Об обеспечении использования в установленном порядке федеральными государственными образовательными учреждениями, государственными образовательными учреждениями субъектов РФ и муниципальными образовательными учреждениями, реализующими общеобразовательные программы начального общего, основного общего и среднего (полного) общего образования (далее -

образовательные учреждения) программ для ЭВМ при осуществлении процесса обучения» / [Электронный источник] – URL: http://government.ru/docs/all/61556/ (дата обращения 01.04.2021).

21. Российский разработчик операционных систем «Альт» / [Электронный ресурс] – URL: https://www.basealt.ru/products/alt-education/ (дата обращения 10.04.2021).

22. Пожарина Г.Ю. Свободное программное обеспечение на уроке информатики / Г. Ю. Пожарина. – Санкт-Петербург : БХВ-Петербург, 2010. – 315 с. : ил., табл.; 24 см + 1 CD-ROM. – (Информатика и информационно-коммунальные технологии). – ISBN 978-5-9775-0527-7.

23. Семакин И. Г. Информатика: методическое пособие для 7–9 классов / И. Г. Семакин, Л. А. – М. : БИНОМ. Лаборатория знаний, 2016. – 238 с. – ISBN 978-5-906812-63-6.

24. Семакин И. Г. Информатика. 7–9 классы: программа для основной школы / И. Г. Семакин, М.С. З. Цветкова. – М. : БИНОМ. Лаборатория знаний, 166 с. – ISBN: 978-5-906812-46-9.

25. Федеральный закон от 29.12.2012 г. №273-ФЗ «Об образовании в Российской Федерации» в редакции от 18.03.2020 № 53-ФЗ, от 24.04.2020  $N$ <sup>o</sup><sub>147</sub>- $\Phi$ 3 / [Электронный источник] – URL: http://www.kremlin.ru/acts/bank/36698 (дата обращения 01.04.2021).

26. Федеральный перечень учебников, рекомендованных к использованию при реализации программ общего образования /  $[$ Электронный источник $]$  – URL: https://fpu.edu.ru/fpu/ (дата обращения 10.04.2021).

27. Open Office.org. Теория и практика / Иван Хахаев [и др.]. – Москва : Бином. Лаб. знаний, 2008. – 317 с. : ил.; 24 см. – (Библиотека ALT Linux). – ISBN 978-5-94774-891-8.

### ПРИЛОЖЕНИЕ 1

#### **Практическая работа № 1**

**Тема:** Проектирование однотабличной базы данных. Форматы полей.

**Цель:** познакомиться со структурой таблицы реляционной базы данных и характеристиками полей базы данных.

**Материалы и программы:** раздаточный материал.

*Ход работы*

#### **Теоретические сведения**

**Реляционная база данных (РБД)** – это реляционная модель данных, основанная на представлении данных в виде таблиц. Реляционная БД может состоять из одной или нескольких взаимосвязанных прямоугольных таблиц.

**Запись** – это строка таблицы РБД.

**Поле** – это столбец таблицы РБД. Поле БД имеет имя, тип и длину.

**Длина поля** – максимальное количество символов, которые могут содержаться в поле.

**Ключ** – это поле или совокупность полей, значение которых в записях не повторяются (являются уникальными).

*Типы полей:* 

**Числовой** – для полей содержащих числовую информацию, используемую для проведения расчетов.

**Текстовый** – текст или числа, не требующие проведения расчётов;

**Логический** – для полей, данные в которых могут принимать всего два значения: ДА (ИСТИНА, TRUE,1) и НЕТ (ЛОЖЬ, FALSE, 0).

**Дата/время** – для полей, содержащих календарные даты (в нашей стране принято писать день, а потом месяц и год).

**Денежный** – числа в денежном формате.

## **Задание**

Для полей однотабличной базы данных укажите тип каждого поля

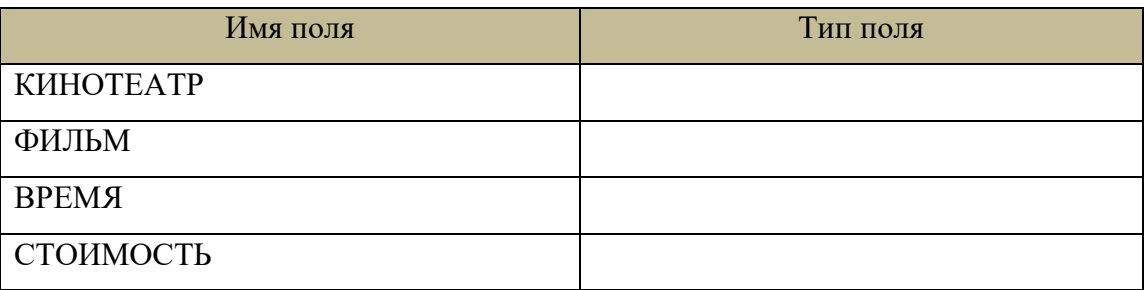

## Для полей однотабличной базы данных укажите тип каждого поля

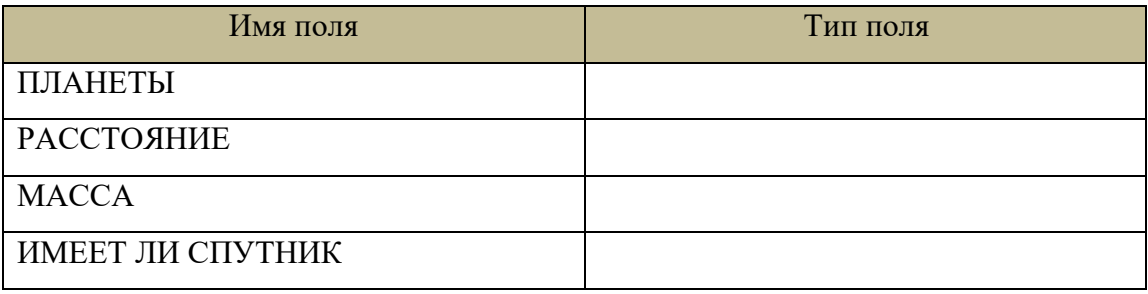

## Для полей однотабличной базы данных укажите тип каждого поля

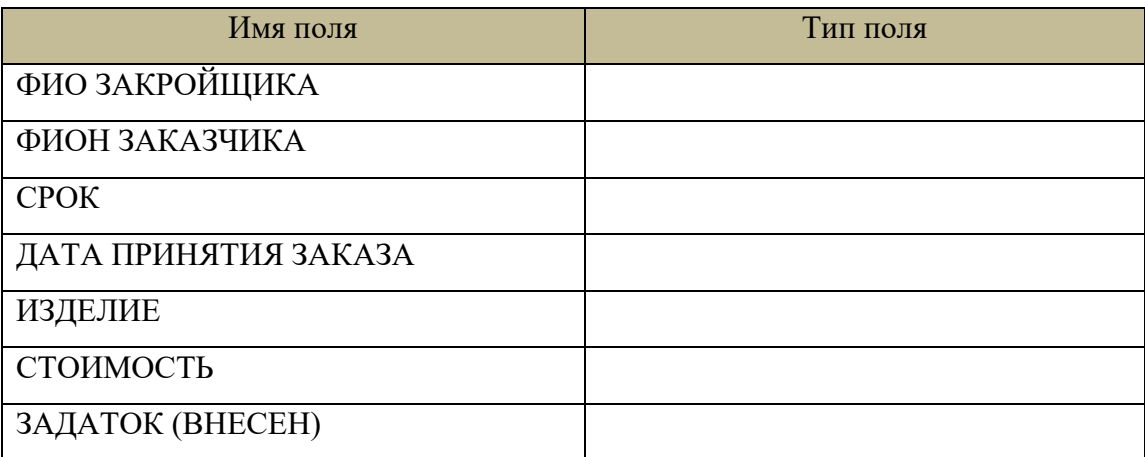

Проанализировав приведенную ниже таблицу, заполните Структуру таблицы БД «Автомобилисты»

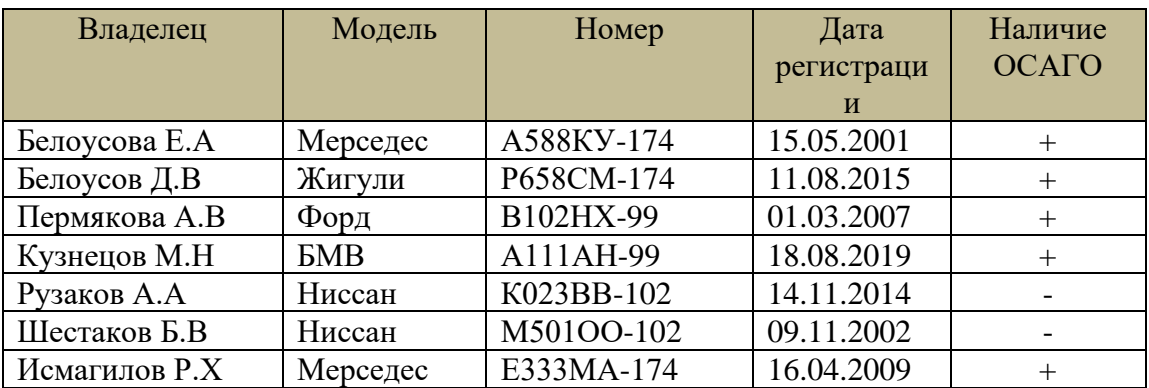

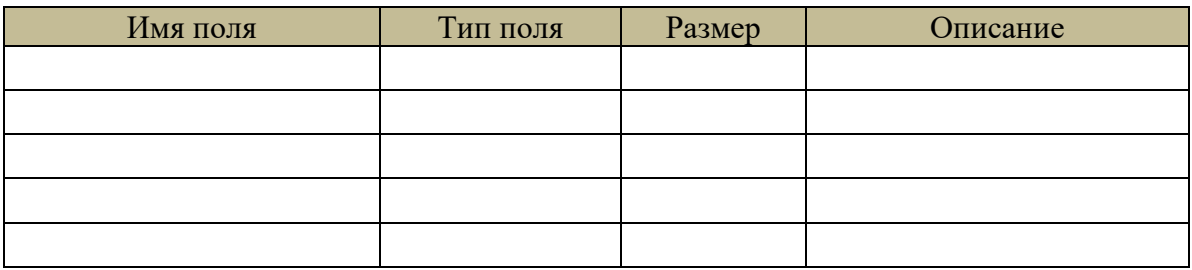

Ключевое поле\_\_\_\_\_\_\_\_\_\_\_\_\_\_\_\_\_\_\_\_\_\_\_\_\_\_\_\_\_\_\_\_\_\_\_\_\_\_\_\_\_\_\_\_

*Продумайте состав, типы полей и ключ однотабличной БД:*

- ПЕЧАТЬ ФОТОГРАФИЙ
- ЗАПИСНАЯ КНИЖКА
- ПОГОДА

## ПРИЛОЖЕНИЕ 2

#### **Практическая работа № 2**

**Тема:** Знакомство с СУБД. Создание однотабличной БД

**Цель:** познакомиться с интерфейсом программы OpenOffice BASE ,

научиться создавать базу данных, заполнять её информацией.

**Материалы и программы:** ПК, OpenOffice BASE.

## *Ход работы*

## **Теоретические сведения**

К объектам базы данных OpenOffice BASE относятся:

− таблицы , которые предназначены для упорядоченного хранения данных,

запросы, которые предназначены для поиска, извлечения данных и выполнения вычислений,

− формы, которые предназначены для удобного просмотра, изменения и добавления данных в таблицах,

− отчеты это документы, сформированные на основе таблиц и запросов, они используются для анализа и печати данных.

*Типы полей:* 

**Числовой** – для полей содержащих числовую информацию, используемую для проведения расчетов.

**Текстовый** – текст или числа, не требующие проведения расчётов.

**Логический** – для полей, данные в которых могут принимать всего два значения: ДА (ИСТИНА, TRUE,1) и НЕТ (ЛОЖЬ, FALSE, 0).

**Дата/время** – для полей, содержащих календарные даты (в нашей стране принято писать день, а потом месяц и год).

**Денежный** – числа в денежном формате.

**Задание 1.** «Создание новой базы данных».

1. Запустите **OpenOffice BASE**.

2. Создайте новую базу данных.

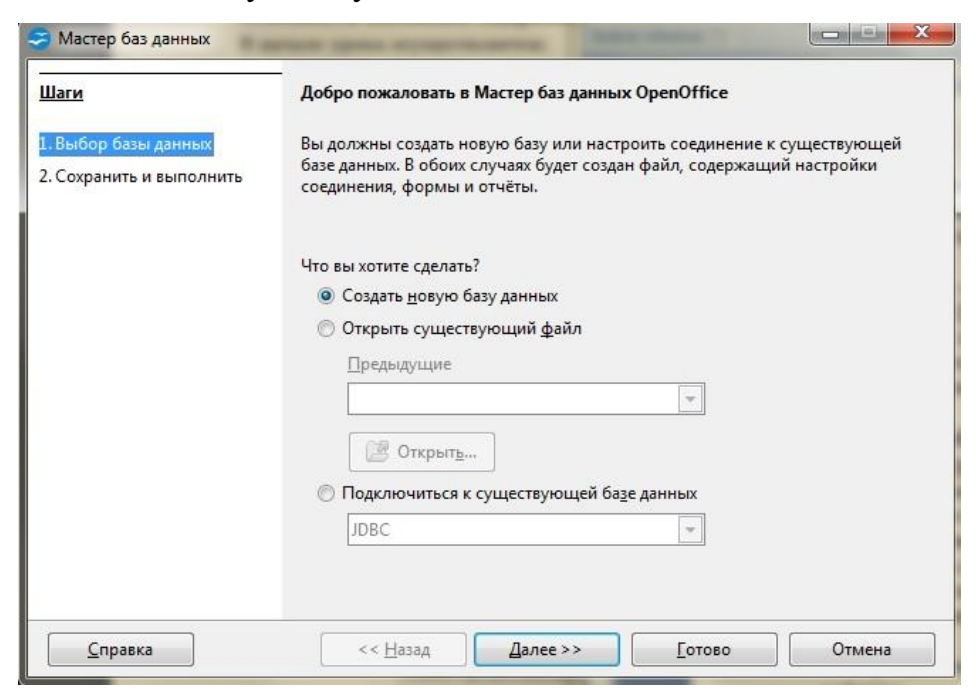

3. Во вновь появившемся окне нажмите кнопку **Готово.**

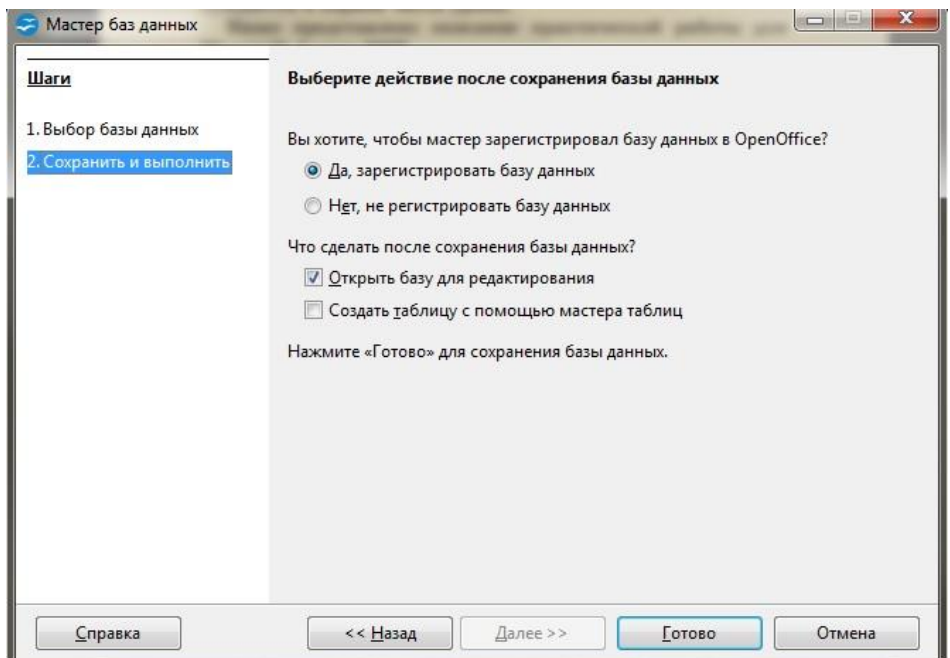

После чего появиться диалоговое окно, в котором необходимо выбрать место сохранения файла на компьютере. Задайте имя новой базы данных **«Наш класс».** Обратите внимание на расположение файла по умолчанию. Вы можете выбрать новое расположение, а затем нажать кнопку **ОК.**

4. В диалоговом окне слева перейдите на консоль **«Базы данных»** и выберите пункт **Таблица**.

5. На верхней консоли **Задачи** выберите и нажмите **Создать таблицу в режиме дизайна.** 

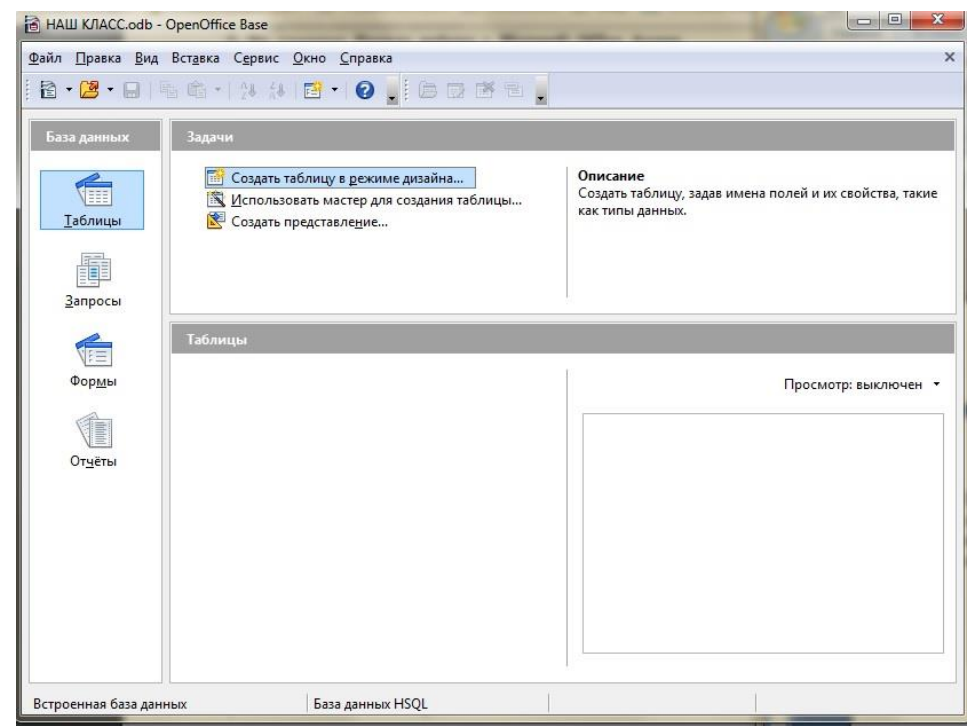

OpenOffice BASE создаст базу данных, а затем откроет пустую таблицу (с именем Таблица1) в режиме **Конструктора таблиц**

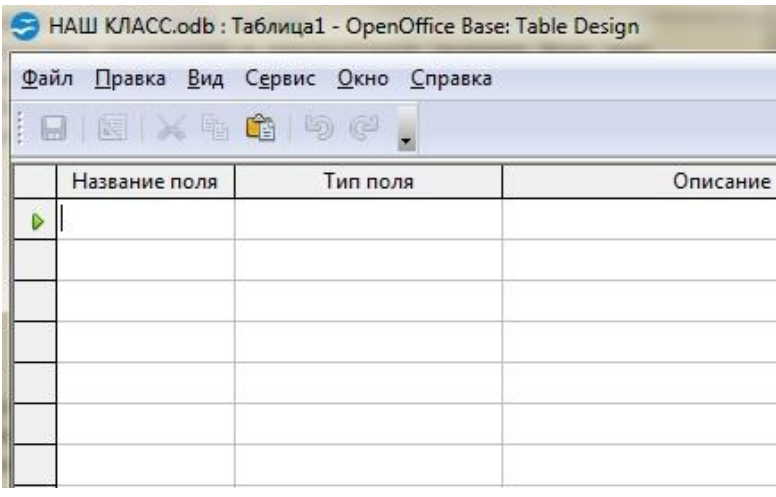

6. Для каждого поля в таблице введите имена полей в столбце **Название поля**, а затем в списке **Тип поля** выберите тип данных, к которым они относятся.

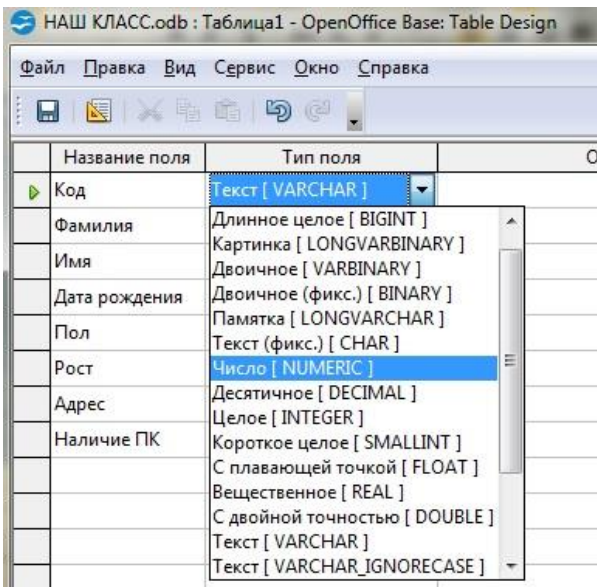

Каждого поле имеет **Свойства,** расположенные в нижней части окна конструктора таблиц. Для списка **Тип поля** необходимо установить всем полям у свойства **Обязательно** значение **ДА**, а для поля адрес **Длину** строки **100** символов.

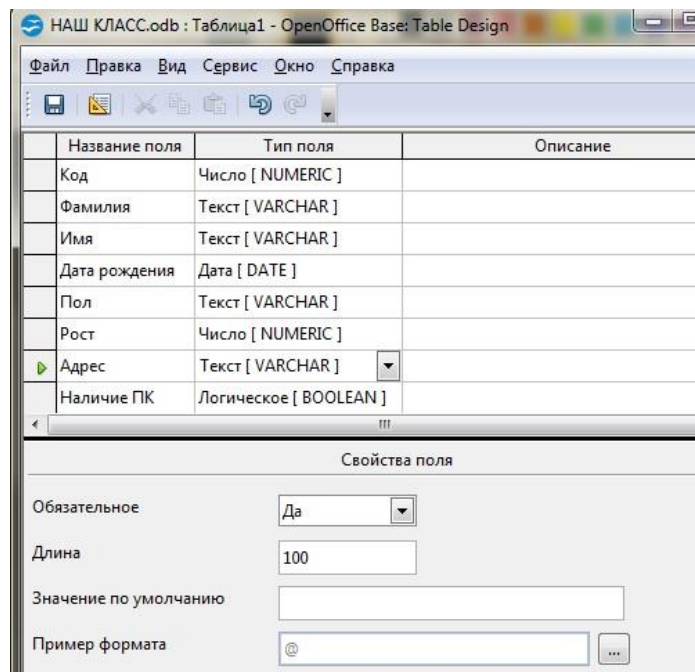

Когда все поля будут добавлены, необходимо задать **Первичный ключ,** для этого установите курсор мыши на серую клетку слева **от** поля **Код** и щелкните правой кнопкой, в появившемся меню выберите пункт Первичный ключ, после чего сохраните таблицу нажав кнопку **[**[12],

затем во вновь появившемся диалоговом окне введите название таблицы

**«Ученики»**, затем нажмите кнопку **ОК.** Завершите работу с конструктором таблиц.

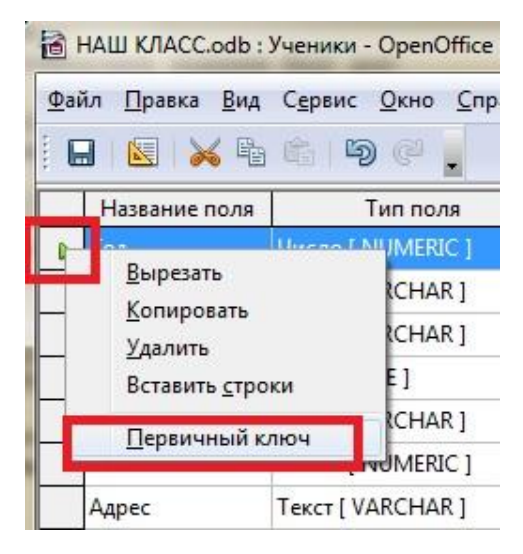

**Задание 2**. «Ввод данных в таблицу»**.**

Чтобы начать вводить данные в таблицу, необходимо открыть ее заново. Созданные и сохраненные таблицы отображаются на центральной консоли вкладки Таблицы. Откройте ее, кликнув мышью по значку дважды.

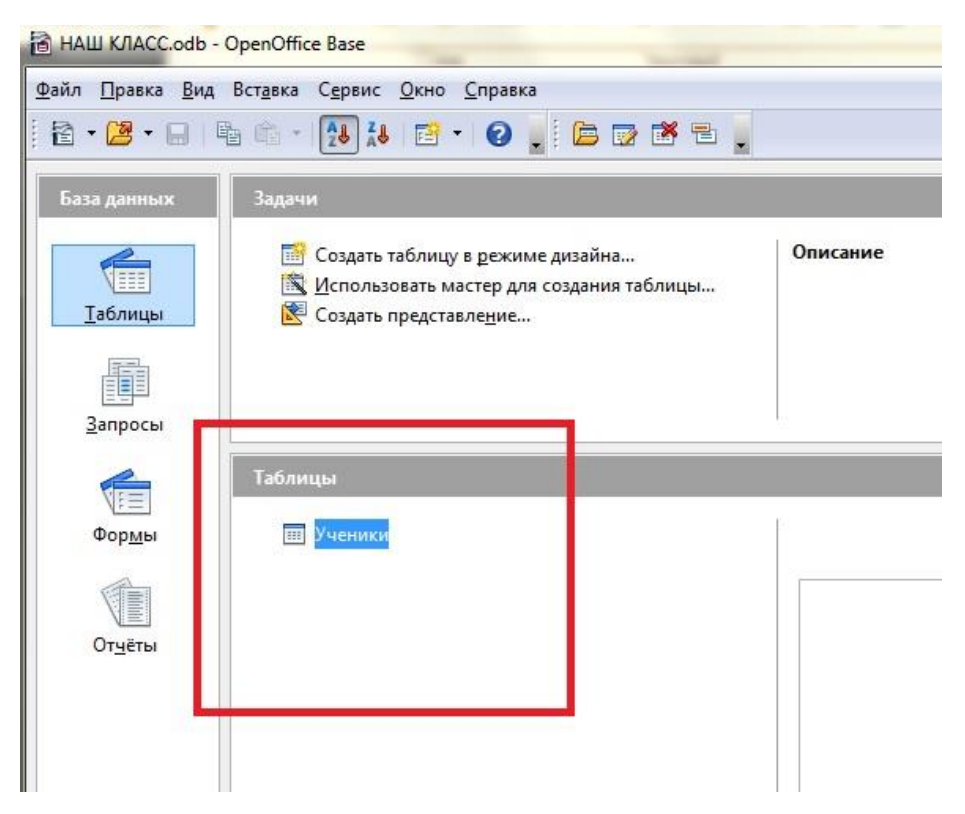

Введите в таблицу данные не менее чем о 10 своих одноклассниках

или вымышленных людях.

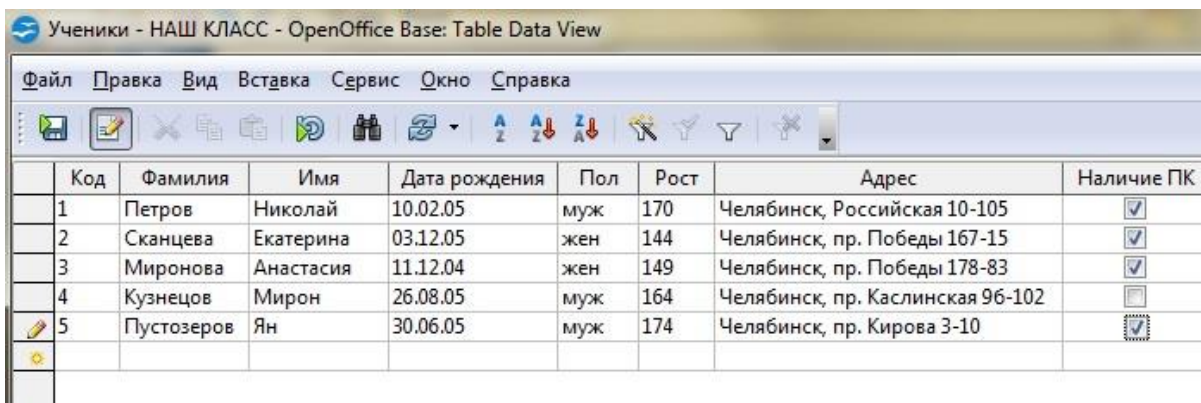

Сохраните таблицу и завершите работу с конструктором таблиц.

**Задание 3.** «Ввод данных в режиме формы».

- 1. Откройте созданную ранее базу данных *«Наш класс».*
- 2. Перейдите на вкладку **Формы**.
- 3. На верхней консоли **Задачи** выберите **Использовать мастер**
- **для создания формы.**
	- 4. В окне **Мастер форм** нажмите кнопку **FOR ACCIDENT** все поля таблицы

будут перенесены в форму; нажмите кнопку **Далее**, дойдите до 5 пункта **Расположить элементы управления**, оставив значение предыдущих по умолчанию. Выберите удобный дизайн расположения данных, кликнув по нему.

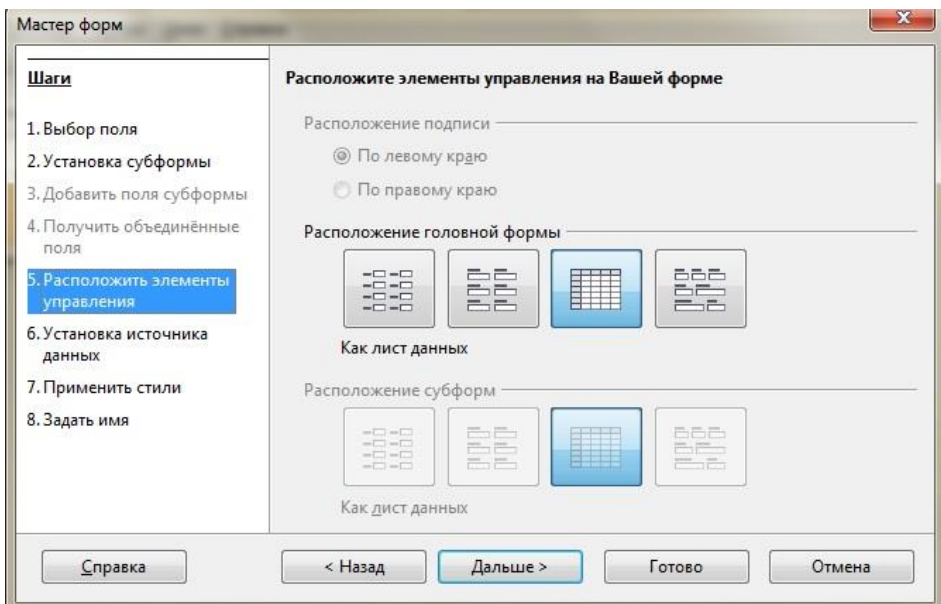

5. Седьмой пункт мастера форм **Применить стиль** позволяет изменять цвет и вид формы. Выберите любой.

6. Восьмой пункт мастера форм **Задать имя** оставьте без изменения, нажмите кнопку **Готово**.

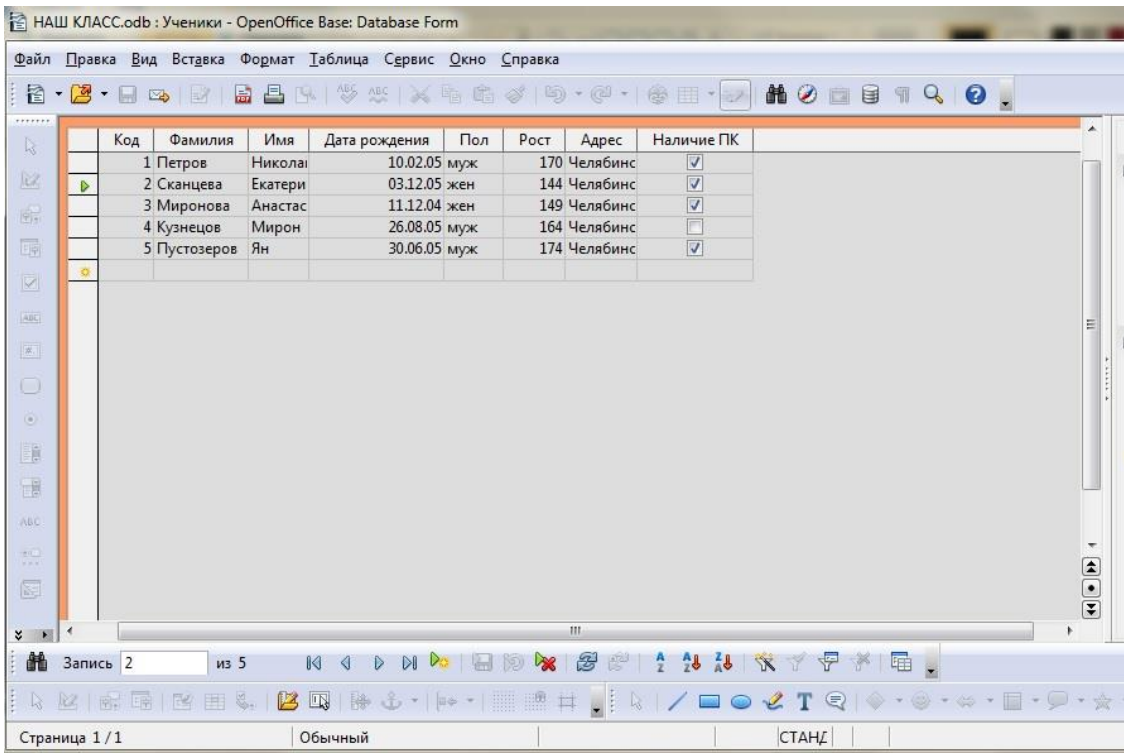

- 7. Измените данные об учениках в готовой форме.
- 8. Сохраните таблицу.

## ПРИЛОЖЕНИЕ 3

#### **Практическая работа № 3**

**Тема:** Работа с БД. Запросы на выборку данных.

**Цель:** отработать навыки упорядочения записей, создания простых запросов и формирование отчетов.

**Материалы и программы:** ПК, OpenOffice BASE, СУБД «Наш класс».

## *Ход работы*

**Задание 1**. Сортировка базы данных.

- 1. Запустите **OpenOffice BASE**.
- 2. Откройте базу данных **«Наш класс».**
- 3. Отсортируйте фамилии учеников по алфавиту. Для этого:
	- − откройте таблицу **Ученики;**
	- − укажите поле для сортировки;
	- − выберите команду сортировки Сортировать по возрастанию (от А до Я).

4. Отсортируйте записи по росту (от минимального к максимальному).

5. Отсортируйте записи по дате рождения (от более ранних).

6. Выполните сортировку записей по двум полям: **Фамилия** и **Рост.**  При этом фамилии должны следовать в алфавитном порядке, а в рамках каждой фамилии рост должен быть упорядочен по убыванию. Для этого:

− щелкните по имени нужного столбца в таблице например

**Фамилия** и по кнопке **Сортировать** на панели инструментов;

− в окне **Сортировка** задайте условия сортировки для отображаемых данных. Для этого откройте первый список в столбце **Имя поля** и выберите поле **Фамилия**, содержимое

которого необходимо отсортировать **по возрастанию**. Затем выбрать поле **Рост**, содержимое которого необходимо отсортировать **по убыванию.**

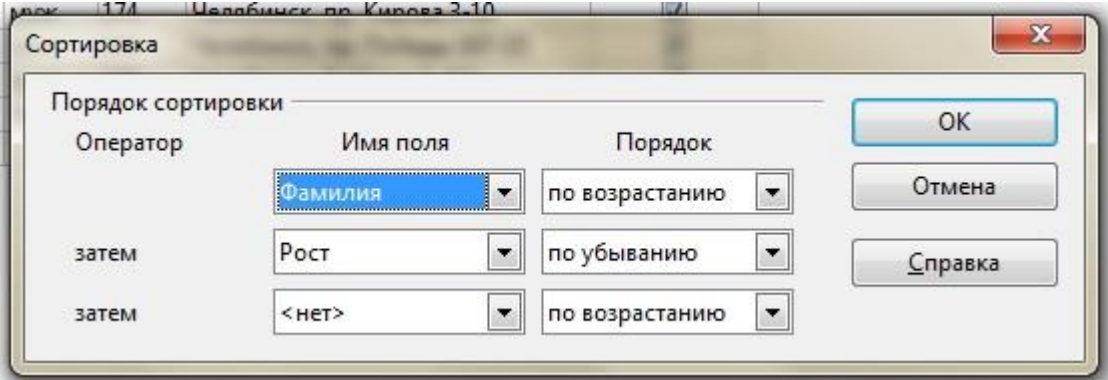

7. Отсортируйте записи таким образом, чтобы сначала были представлены в алфавитном порядке данные всех девушек, а затем – всех юношей.

**Задание 2.** Поиск в базе данных.

1. Запустите **OpenOffice BASE**.

2. Откройте базу данных **Наш класс**.

3. Откройте таблицу **Ученики** в режиме заполнения таблицы.

4. Щелкните по кнопке **Найти запись** на панели инструментов или нажмите клавиши **CTRL+F;** откроется диалоговое окно **Поиск записи.**

5. В открывшемся диалоговом окне можно задать параметры поиска.

**Задание 3**. Выделение данных с помощью фильтра.

1. Запустите **OpenOffice BASE**.

2. Откройте базу данных **Наш класс**.

3. Откройте таблицу **Ученики** в режиме заполнения таблицы.

4. Найдите записи с информацией об учениках, у кого нет компьютера. Для этого:

- − щелкните по кнопке **Фильтр** на панели инструментовоткроется диалоговое окно **Фильтр по умолчанию**;
- − в окне **Фильтр по умолчанию** задайте условия фильтрации для отображаемых данных. Для этого откройте первый список в столбце **Имя поля** и выберите поле **Наличие ПК**, а в столбце **Условие «=»**, **Значение** установите **« 0»**.

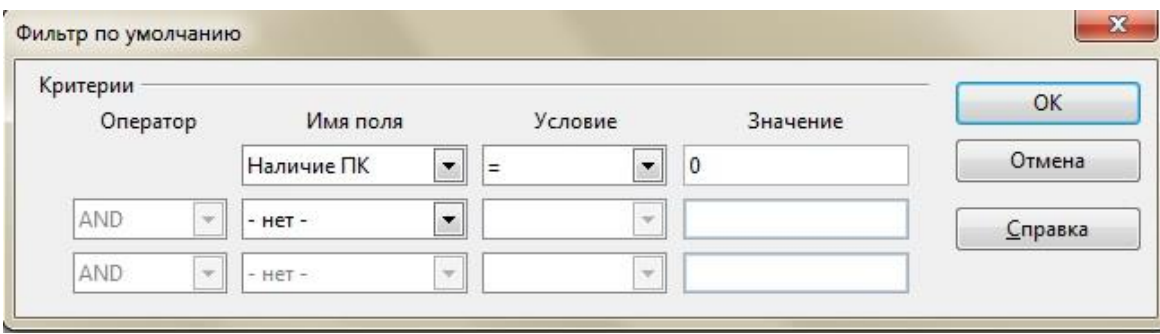

5. Найдите записи с информацией об учениках, рост которых превышает **160см (Имя поля-Рост-Условие-Больше-Значение-160)**.

6. Найдите записи с информацией об учениках, чьи дни рождения приходятся на декабрь.

**Задание 4**. Создание запросов.

- 1. Запустите **OpenOffice BASE**.
- 2. Откройте базу данных **Наш класс**.
- 3. Отобразите список фамилий и имен учеников. Для этого:
	- − на консоли **Базы данных** щелкните на **Запросы**;
	- − выберите **Мастер запросов** на консоли **Задач**;
	- − выберите источник записей **Таблица: Ученики**;
	- − в окне **Мастер запросов** выберите поля, которые должны быть включены в запрос нажмите кнопку **- Эти поля будут** добавлены в бланк запросов; нажмите кнопку **Далее**, выберите порядок сортировки **Фамилия - По возрастанию**. Нажмите кнопку **Готово**.

4. Отобразите список фамилий и имен учеников у кого есть ПК. Для этого:

- − в окне **Мастер запросов** выберите поля, которые должны быть включены в запрос нажмите кнопку  $\geq$  -эти поля будут добавлены в бланк запросов; нажмите кнопку **Далее**, выберите порядок сортировки **Фамилия - По возрастанию**. Нажмите кнопку **Далее**;
- − в окне **Условия поиска** выберите **Поля-НаличиеПК-Условие-равно-Значение-ИСТИНА**.

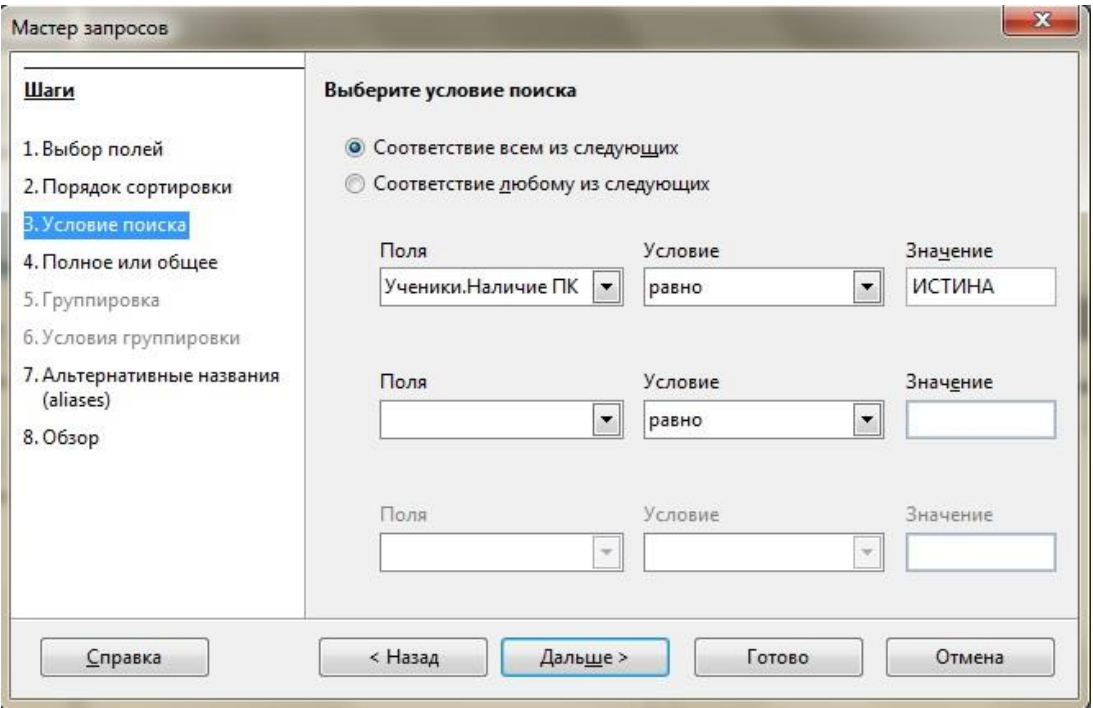

- 5. Отобразите список учеников, чей рост ниже 150 см.
- 6. Завершите работу с программой.

## ПРИЛОЖЕНИЕ 4

## **Контрольная работа**

Тема: «Базы данных».

## *Вариант № 1*

## 1. Откройте файл **ZKH.obd**

2. Из какого количества таблиц состоит база данных?

*Ответ:* 

3. Какое количество записей содержится в таблице «Задолженности»?

*Ответ:* 

4. Определите ключевые поля таблицы.

*Ответ:* 

5. Какое количество записей содержится в таблице о жильцах дома N<sup>o</sup> 70?

*Ответ:* 

6. Кто является самым злостным неплательщиком за отопление из 70 дома? Укажите фамилию, имя и квартиру.

*Ответ:* 

7. Постройте запрос с именем «Отопление», который будет отображать данные обо всех жителях 116 дома, кто имеет задолженность по оплате за отопление, учитывая, что начисления в текущем месяце составили 1000 рублей и срок оплаты еще не наступил.

## *Дополнительное задание повышенной сложности:*

Дополните запрос «Отопление» параметром, определяющим количество задолжников. Присвойте имя вычисляемому полю: «Количество задолжников 116 дома за отопление». В новом запросе должно отображаться лишь данное поле.

## *Вариант № 2*

1. Откройте файл **ZKH.obd**

2. Из какого количества таблиц состоит база данных?

*Ответ:* 

3. Определите ключевые поля таблицы.

*Ответ:* 

4. Каким свойством обладает поле «Реквизиты» в отличие от всех остальных?

*Ответ:* 

5. Какое количество записей содержится в таблице о жильцах дома No 49?

*Ответ:* 

6. Кто является самым злостным неплательщиком за Коммунальные услуги? Укажите фамилию, номер дома и квартиры?

*Ответ:* 

7. Постройте запрос с именем «Электроэнергия», который будет отображать данные обо всех жителях 70 дома, кто не имеет задолженность по оплате за электроэнергию, учитывая, что начисления в текущем месяце составили 450 рублей и срок оплаты уже прошел.

## *Дополнительное задание повышенной сложности:*

Дополните запрос «Электроэнергия» параметром, определяющим общую сумму задолженности. Присвойте имя вычисляемому полю: «Сумма задолженности 70 дома за электроэнергию». В новом запросе должно отображаться лишь данное поле.

## ПРИЛОЖЕНИЕ 5

## **Тест по теме "Базы данных"**

## *Вариант №1*

- 1. Какие базы данных называют реляционными?
	- o Это упорядоченные по уровням базы данных
	- o Это базы данных, в которых безграничные связи в базах данных
	- o Это база данных, в которой все данные представлены в виде таблиц
	- o Это база данных, в которой есть поля и записи
- 2. Какие элементы базы данных могут изменять ее пользователи?
	- o Поля
	- o Записи
	- o Ключ
	- o Индексы

3. Как называется программное обеспечение для работы с базой данных?

- o OpenOffice Base
- o Система управления базой данных
- o Программа для создания таблиц
- o Microsoft Excel

4. Строка таблицы, содержащая значения о каком-то конкретном объекте - это...

5. Какие данные можно выбрать в качестве ключа в таблице?

- o Номер СНИЛС
- o Фамилия
- o Адрес
- o Порядковый номер
- o Паспортные данные
- o Почтовый индекс
- 6. База данных это...
	- o набор данных, хранящихся на флеш-карте.
	- o совокупность данных, организованных по определенным правилам, отражающая состояние объектов и их отношение в некоторой предметной области.
	- o совокупность полей и записей, значение которых в различных таблицах не повторяется, и храниться отдельно, имея связь через ключ.
	- o программное обеспечение, для хранения и поиска необходимой информации в некоторой предметной области.
- 7. Для чего используются запросы при работе с базами данных?
	- o Для того чтобы получить только те записи и их поля, которые важны пользователю
	- o Для диалога с базой данных
	- o Для подготовки информации к выводу на печать

8. Выберите все виды информации, которые могут храниться в базах данных.

- o Изображения
- o Числа
- o Даты
- o Запахи
- o Песни
- 9. Что из перечисленного не является объектом СУБД Open Base:
	- o Таблицы
	- o Отчеты
	- o Ключи
	- o Запросы
	- o Формы
- o Память
- 10. Без каких объектов не может существовать база данных:
	- o Без отчетов
	- o Без таблиц
	- o Без форм
	- o Без полей
	- o Без запросов
	- o Без ключей

## *Вариант № 2*

1. Основными моделями организации данных в базах данных являются:

- o Сетевая
- o Иерархическая
- o Реляционная
- o Распределительная
- o Кореляционная
- 2. В каком режиме пользователи работают с готовой базой данных?
	- o Закрытом
	- o В любительском
	- o В эксплуатационном
	- o В режиме проектирования БД
- 3. Для чего используются системы управления базами данных?
	- o Создания баз данных, хранения и поиска в них нужной информации
	- o Создания базы данных, таблиц, запросов, форм, отчетов
	- o Для организации доступа к информации через компьютеры
	- o Для сортировки и упорядочения информации по таблицам

4. Cтолбец таблицы, хранящий определенную характиристику обьекта - это...

5. Какие данные можно выбрать в качестве ключа в таблице?

- o Номер автобуса
- o Кличка собаки
- o Штрих-код
- o Фамилия
- o Адрес
- o Номер телефона

6. Какая база данных основана на табличном представлении информации?

- o Сетевая
- o Распределенная
- o Табличная
- o Реляционная
- o Иерархическая
- 7. Для чего используются запросы при работе с базами данных?
	- o Для того, чтобы получить только те записи и их поля, которые важны пользователю
	- o Для диалога с базой данных
	- o Для подготовки информации к выводу на печать
- 8. Какие из слов не являются названием системы управления базами данных?
	- o MS Access
	- o Google Chrome
	- o OpenOffice Base
	- o OpenOffice Baza
	- o OpenOffice Calc
	- 9. Что из перечисленного не является объектом СУБД Open Base:
- o Таблицы
- o Отчеты
- o Ключи
- o Запросы
- o Формы
- o Память
- 10. Как исключить дублирование записей в таблице базы данных?
	- o Определить ключевое поле
	- o Проиндексировать записи
	- o Удалить повторяющиеся записи
	- o Присвоить id для поля